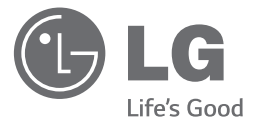

## دليل املالك

جهاز استقبال الصوت والصورة فائق القوة واملزود بسماعات *Tallboy* العمالقة

ً يرجى االطالع على دليل املالك هذا جيدا قبل تشغيل الوحدة اخلاصة بك واالحتفاظ به للرجوع إليه في املستقبل*.* 

*(S2-P94S ,F2-P94S 10,ARX (10ARX*

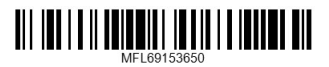

العربية

www.lg.com

### **معلومات السالمة**

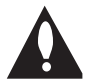

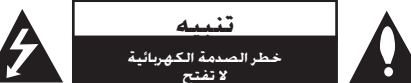

تنبيه**:** للتقليل من مخاطر الصدمة الكهربائية، ال تقم بإزالة الغطاء (أو الغطاء الخلفي) حيث لا توجد أية أجزاء قابلة للصيانة عن طريق المستخدم. وقم بإسناد مهمة الصيانة لفني خدمة مؤهل.

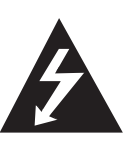

يهدف الرمز الذي يحتوي على صاعقة برأس سهم داخل مثلث متساوي الأضلاع إلى حتذير املستخدم إلى وجود جهد كهربي خطر

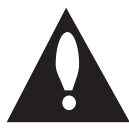

غير معزول داخل هيكل المنتج والذي قد يكون كافٍ ليشكل خطر تعرض الأشخاص لصدمة كهربائية. كما يشير الرمز الذي يحتوي على عالمة

تعجب داخل مثلث متساوي األضالع إلى تنبيه المستخدم إلى وجود تعليمات تشغيل وصيانة (خدمة) مهمة في الكتيب المرفق مع المنتج.

> حتذير**:** للتقليل من خطر نشوب احلرائق أو حدوث الصدمات الكهربية، ال تعرض اجلهاز للمطر أو الرطوبة.

حتذير**:** ال تثبت هذا اجلهاز في مكان محكم مثل مكتبة أو وحدة مشابهة.

تنبيه**:** ينبغي عدم تعريض اجلهاز للماء )املتقطر أو املتطاير( ويجب أال توضع أي أشياء ممتلئة بالسوائل، مثل الفازات، على اجلهاز.

تنبيه**:** ال تستخدم منتجات ذات جهد عالي حول هذا املنتج. )مثال، منشة كهربائية) قد يتعطل المنتج بسبب صدمة كهربائية.

تنبيه**:** ال تقم بسد أي فتحات تهوية. قم بتثبيت اجلهاز وفقا لتعليمات الشركة المصنعة.

يتم تزويد اجلهاز بالفتحات والفجوات في الهيكل لتوفير التهوية ولضمان تشغيل المنتج دون أية مشاكل ولحمايته أيضاً من السخونة المفرطة. ينبغي عدم سد الفتحات بوضع المنتج على سرير أو أريكة أو أي سطح آخر شبيه بذلك. ينبغي عدم وضع هذا المنتج في التجهيزات المدمجة مثل المكتبة أو الرف ما لم يتم توفير التهوية المناسبة أو يتم الالتزام بتعليمات الشركة المسنعة.

#### التحذيرات المتعلقة بكابل الطاقة

#### يفضل وضع معظم الأجهزة في دائرة مخصصة؛

مبعنى أنه ال يقوم بتزويد هذا اجلهاز بالطاقة سوى دائرة أحادية املنفذ وأال يكون هناك منافذ أخرى إضافية أو دوائر فرعية. راجع صفحة المواصفات بدليل المالك هذا لمزيد من التأكيد. لا تفرط في التحميل على املنافذ املوجودة باحلائط. إن التحميل الزائد على المنافذ الموجودة بالحائط أو المنافذ الموجودة بالحائط التالفة أو المرتخية أو الكابلات الموجودة أو كابلات الطاقة المحروقة أو تركيب أسالك تالفة أو ممزقة من شأنه أن ميثل خطورة. إذ قد تؤدي أي من تلك احلاالت إلى حدوث صدمة كهربائية أو نشوب حريق. قم من حني آلخر بفحص سلك اجلهاز وإذا ظهر على اجلهاز أن هناك تلفاً أو تآكالً فقم بفصله من التيار الكهربي وتوقف عن استخدام اجلهاز واستبدل السلك بقطعة الغيار المناسبة بالاستعانة بأحد مراكز اخلدمة املعتمدة. جتنب تعرض كابل الطاقة لسوء االستخدام فيما يتعلق بالناحية امليكانيكية أو اجلسدية مثل تعرضه لاللتواء أو الطي أو الضغط أو وضعه بالقرب من الباب أو في مكان يتكرر المرور عليه. قابس الكهرباء هو الأداة المستخدمة في الفصل. يجب ً أن يكون قابس الكهرباء متاحا للوصول إليه باستمرار في حاالت الطوارئ.

يتم تزويد هذا اجلهاز ببطارية قابلة للحمل أو ببطارية مختزنة.

طريقة آمنة إلزالة البطارية من اجلهاز**:** انزع البطارية أو مجموعة البطارية القدمية واتبع اخلطوات بترتيب عكسي للتركيب. ملنع تلوث البيئة والتسبب في جلب اخملاطر لصحة البشر واحليوانات، يجب وضع البطارية أو مجموعة البطارية في حاوية مناسبة في نقاط التجميع اخملصصة. تخلص من البطاريات أو البطارية مع النفايات الأخرى. يوصى باستخدام أنظمة البطاريات والمراكم احمللية. ينبغي عدم تعرض البطارية لدرجة حرارة زائدة عن احلد مثل أشعة الشمس أو احلريق أو ما شابه ذلك.

**الطاقة:** يتم تشغيل هذه الوحدة باستخدام مصدر تيار كهربي بجهد 200-240 فولت، /60 50 هرتز.

**توصيالت األسالك:** يتم تزويد هذه الوحدة بقابس تيار 1363 BS معتمد. عند استبدال المصهر. استخدم دائمًا مصهرًا له نفس المعايرة المقننة المعتمدة في قابس

1362 BS. ال تستخدم هذا القابس مطلقاً بدون وجود غطاء المصاهر. للحصول على غطاء مصاهر بديل. يرجى الاتصال بالموزع الذي تتعامل معه. إذا كان نوع القابس المرفق غير مناسب لمقابس التيار الموجودة منزلك يجب خلع القابس وتركيب نوع مناسب. يرجى الرجوع إلى التعليمات الخاصة بتوصيل الأسلاك الموضحة أدناه:

**حتذير:** يجب تدمير القابس الذي يتم خلعه من سلك التيار الكهربي اخلاص بهذه الوحدة. قابس التيار الذي توجد به أسالك عارية ميثل خطورة في حالة إدخاله في مقبس التيار الكهربي. ال تقم بتوصيل أي من الأسلاك بالطرف الأرضي، الميز بالحرف (E) أو رمز الأرض  $\overset{\textstyle{1}}{=}\,$  أو الملون باللون الأخضر السفر. في حالة تركيب أي قابس آخر، استخدم نفس المعايرة المقننة في مصهر القابس.

**مالحظة هامة:** األسالك املوجودة في كبل التيار الكهربي مميزة بالألوان وفقاً للرموز التالية:

**- األزرق: محايد، البني:** يسري فيه التيار - في حالة عدم توافق ألوان أسللاك التيار الكهربي الخاص بهذه الوحدة مع الألوان التي تميز أطراف التوصيل في القابس، يرجى إتباع ما يلي: يجب توصيل السلك الميز باللون الأزرق مع الطرف الميز بالحرف (N) أو الميز باللون الأسود. يجب توصيل السلك الميز باللون البني مع طرف التوصيل الميز بالحرف (L) أو الميز باللون الأحمر.

## **جدول احملتويات**

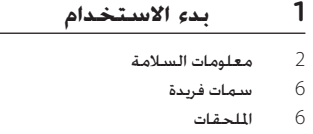

- 6 مقدمة
- 6 الرموز املستخدمة في هذا الدليل
	- 7 الكابالت املطلوبة
	- 8 جهاز التحكم عن بعد
		- 10 اللوحة األمامية 11 اللوحة اخللفية

### **2 التوصيل**

- 12 قل إجراء عملية التوصيل
	- 12 تعيني موضع النظام
	- 13 التوصيل بالسماعات
- 14 توصيل التلفاز باألجهزة األخرى
- 14 استخدام كابل HDMI" واجهة وسائط متعددة فائقة الدقة"
	- 16 استخدام كابل فيديو مركب
		- 17 توصيل أجهزة الصوت
			- 18 توصيل أجهزة أخرى
			- 19 توصيل الهوائي.
		- 19 توصيل أجهزة محمولة

#### **3 إعدادات النظام**

- 20 اإلعدادات وعمليات الضبط باستخدام قائمة SETUP )اإلعداد(
	- 20 تهيئة SETUP (الإعداد)
		- 20 قائمة TESTTONE
	- 21 قائمة LEVEL( املستوى(
	-
- 21 قائمة DISTANCE (المسافة)<br>22 قائمة A/V SYNC (مزامنة الد – قائمة SYNC (مزامنة الصوت/الصورة) (ضبط تأخير الصوت)
	- 22 قائمة DRC DOLBY
	- 22 قائمة RESET( إعادة الضبط(

#### **4 التشغيل**

- 23 اختيار مصدر اإلدخال
- 23 عن طريق استخدام املقبض في الوحدة
- 23 عن طريق استخدام جهاز التحكم عن بعد
	- 24 تشغيل USB
	- 24 العمليات الأساسية
	- 24 حتديد مجلد وملف WMA 3/MP
		- 25 حذف ملف WMA 3/MP
		- 25 التشغيل املتكرر أو العشوائي
		- 25 لتنشيط وظيفة كتم الصوت
	- 26 شروط امللفات القابلة للتشغيل
		- 27 تأثير التشغيل
		- 30 االستمتاع بأوضاع الصوت اخملتلفة
			- 30 إعداد معادل املستخدم
	- 32 استخدام تكنولوجيا البلوتوث الالسلكية
- .<br>32 الاستماع إلى ملفات الموسيقى الخزنة على الأجهزة التي تعمل بتقنية البلوتوث
	- 34 استخدام تطبيق البلوتوث
	- 35 تنشيط وظيفة Bluetooth في تطبيق "LG "Bluetooth Remote
		- 36 تشغيل الراديو
		- $FM$ ستماع إلى راديو FM  $-36$
		- 36 حتسني االستقبال السييء ملوجة FM
			- 36 الضبط املسبق حملطات الراديو
			- 36 حذف جميع احملطات احملفوظة
				- 37 عمليات أخرى
					- 37 اخلافت
				- 37 استخدام مؤقت النوم
				- 37 عرض مصدر امللف واإلدخال
					- 37 إيقاف تشغيل تلقائي
						- 38 العمليات املتقدمة
					- 38 التسجيل على USB

### **5 استكشاف األعطال وإصالحها**

39 اكتشاف الأعطال وإصلاحها

#### **6 امللحق**

- 40 العالمات التجارية والتراخيص
	- 40 الصيانة
	- 40 نقل الوحدة
		- 41 املواصفات

5 6

### **سمات فريدة**

#### **تقنية البلوتوث**

استمع إلى ملفات الموسيقى الخزنة على الأجهزة التي تعمل بتقنية البلوتوث.

#### **محمول**

استمع للموسيقى من جهازك الحمول. (جهاز MP3، الكمبيوتر الدفتري، وما إلى ذلك)

#### **تأثيرات التشغيل**

استمع إلى الموسيقى وتأثيرات الصوت والتشغيل المتنوعة.

### **التسجيل املباشر باستخدام جهاز USB**

يسجل املوسيقى على جهاز USB اخلاص بك. )املصادر التناظرية فقط.(

#### **تطبيق Remote Bluetooth LG**

تطبيق Remote Bluetooth LG مصمم لتمكينك من التحكم في بعض أجهزة LG الصوتية احلديثة. راجع صفحة .34-35

### **امللحقات**

يرجى فحص وحتديد امللحقات املزودة.

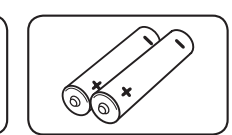

البطاريات )2( جهاز التحكم عن بعد )1(

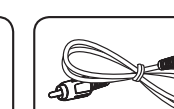

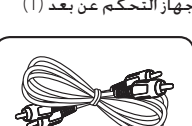

هوائي الفيديو (1) كابل الصوت التناظري (1)

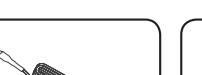

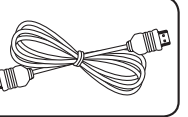

كابل (1)HDMI هوائي (1) FM

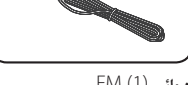

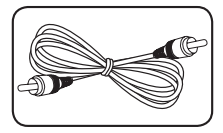

كابل محوري (1)

**مقدمة**

**الرموز املستخدمة في هذا الدليل**

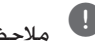

ليا<br>تشير إلى الملاحظات اخاصة وميزات التشغيل.<br>تشير إلى الملاحظات اخاصة وميزات التشغيل.

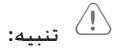

يُشير إلى التحذيرات الخاصة منع الأضرار المحتملة نتيجة لسوء االستخدام.

#### **الكابالت املطلوبة**

الرسوم البيانية للتوصيل في الصفحات التالية تفترض استخدام كابالت التوصيل التالية.

يجب شراء كابالت التوصيل منفصلة عند الضرورة.

y كابل الصوت التناظري

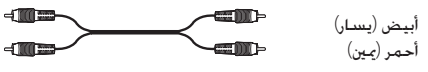

y كابل الفيديو املركب

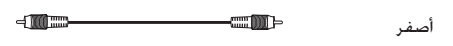

y كابل الصوت التناظري/الفيديو املركب

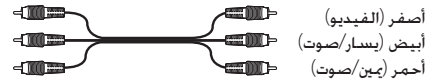

60

y كابل الصوت الرقمي الضوئي **de** 

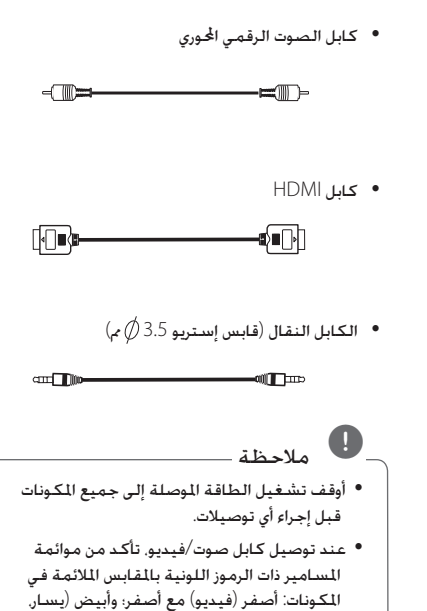

- الصوت) مع أبيض؛ وأحمر (مين. الصوت) مع أحمر. y عند توصيل الكابالت الرقمية الضوئية، أدخل قوابس الكابالت بشكل مستقيم حتى تثبت في مكانها.
	- y ال تقم بطي أو ربط الكابالت الرقمية الضوئية.

**جهاز التحكم عن بعد**

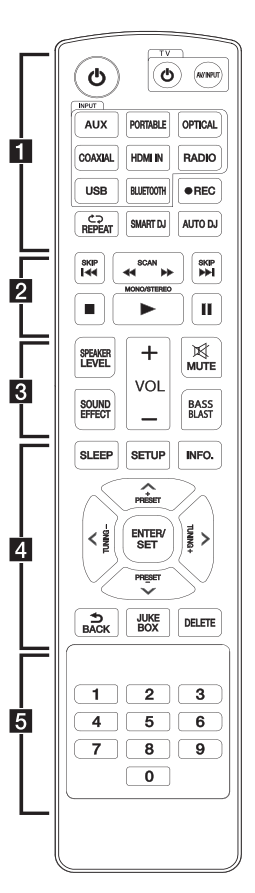

1 **:** يقوم بضبط الوحدة على وضع التشغيل أو إيقاف التشغيل. أزرار التحكم في التلفاز. يُستخدم للتحكم في التلفاز. (تلفاز LG فقط(

• • • • • • • • • • • • • •a • • • • • • • • • • • • •

- $\cup$  : يقوم بتشغيل أو إيقاف تشغيل التلفاز.  $\cup$
- **INPUT/AV :** مدخالت الصوت والفيديو : يقوم بتحويل مصدر دخل التلفاز بني التلفاز واملصادر األخرى.
- أزرار INPUT( إدخال(: الختيار مصدر اإلدخال الذي ترغب في استخدامه. (لمزيد من المعلومات، ارجع إلى صفحة 23.)
	- **AUX** : الختيار مصدر اإلدخال املوصل مبقبس IN AUX  $1/2(L/R)$ .
- **PORTABLE(** احملمول**(** : الختيار مصدر اإلدخال املوصل مبقبس IN.PORT.
- **OPTICAL(** ضوئي**(**: الختيار مصدر اإلدخال املوصل مبقبس .OPTICAL IN 1/2
	- **COAXIAL(** محوري**(**: الختيار مصدر اإلدخال املوصل مقبس COAXIAL IN.
- **IN HDMI** : الختيار مصدر اإلدخال املوصل مبقبس HDMI 1/2/3 IN.
	- **RADIO(** الراديو**(** : الختيار موالف FM.
	- **USB** : الختيار مصدر اإلدخال املوصل مبنفذ USB.
		- **BLUETOOTH** : لتحديد وظيفة البلوتوث.

**REC** X**(** تسجيل**(** : التسجيل املباشر عبر USB

**REPEAT(** تكرار**() (** : االستماع إلى امللفات بشكل متكرر أو عشوائي

**DJ SMART** : لتحديد وضع DJ SMART.( ملزيد من املعلومات، ارجع إلى صفحة 27.)

**DJ AUTO(** دي جي تلقائي**(** : يختار وضع دي جي تلقائي. )ملزيد من المعلومات. ارجع إلى صفحة 28.)

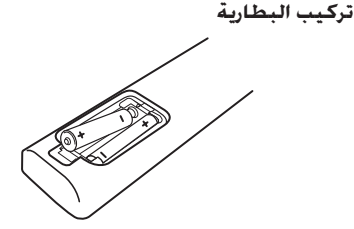

أزل غطاء البطارية الموجود في الجزء الخلفي من جهاز التحكم عن بعد وأدخل بطاريتني )مقاس AAA )بحيث يكون 4 و 5 متطابقان على نحو صحيح.

 • • • • • • • • • • • • • •b • • • • • • • • • • • • • V**/**C**(SKIP )**: لالنتقال إلى امللف التالي أو السابق. v**/**c**)SCAN (**: يبحث باجتاه اخللف أو األمام. Z**(** توقف**(:** إليقاف إعادة التشغيل. **STEREO/MONO**/d**(** أحادي**/**إستريو**(** )تشغيل( : - يبدأ التشغيل. - الختيار الصوت األحادي/االستريو في وضع FM. M(إيقاف مؤقت( : إليقاف التشغيل مؤقتا. • • • • • • • • • • • • • •c • • • • • • • • • • • • • **LEVEL SPEAKER(** مستوى صوت السماعة**(** : يقوم بتعيني مستوى صوت السماعة املطلوب. **EFFECT SOUND(** املؤثر الصوتي**(** : لتحديد وضع املؤثر الصوتي. **VOL( +/- )**: يقوم بضبط مستوى صوت السماعة . **MUTE(** كتم الصوت**(** : ً إليقاف تشغيل الصوت مؤقتا. اضغط على الزر مرة أخرى الستعادة الصوت. **BLAST BASS(** صوت اجلهير**(** : الختيار وضع الصوت BASS BLAST مباشرة. الضبط. اإلعداد.

 • • • • • • • • • • • • • •d • • • • • • • • • • • • • **SLEEP(** اخلمول**(** : لضبط اخلافت أو النظام على إيقاف التشغيل ُ التلقائي في وقت محدد. **SETUP(** اإلعداد**(**: لعرض أو اخلروج من قائمة ]SETUP[ ]إعداد[. **.INFO(** املعلومات**(** : لعرض املعلومات. )اسم امللف / مصدر الإدخال / قناة الإخراج / الوقت المنقضى من التسجيل) **SET/ENTER(** اإلدخال **/** الضبط**(:** لتأكيد حتديد القائمة. **PRESET(** ضبط مسبق**( )+/-(** : الختيار احملطات مسبقة **TUNING[** موالفة**[ )+/-(** : يوالف محطة الراديو املطلوبة. D/A/S/W( أعلى/ أسفل/ يسار/ ميني(**:** يحدد أحد اخليارات في القائمة. **BACK(** رجوع**(**: الرجوع في القائمة أو اخلروج من قائمة **BOX** - حتديد وضع BOX JUKE.

- إعداد قائمة املفضلة اخلاصة بك. DELETE): (حذف)
	- يحذف ملفات WMA3/MP.
- حذف أغنية م قائمة BOX JUKE.
- • • • • • • •e • • • • • • •

أزرار رقمية من**0** إلى :**9** يحدد اخليارات املرقمة في القائمة.

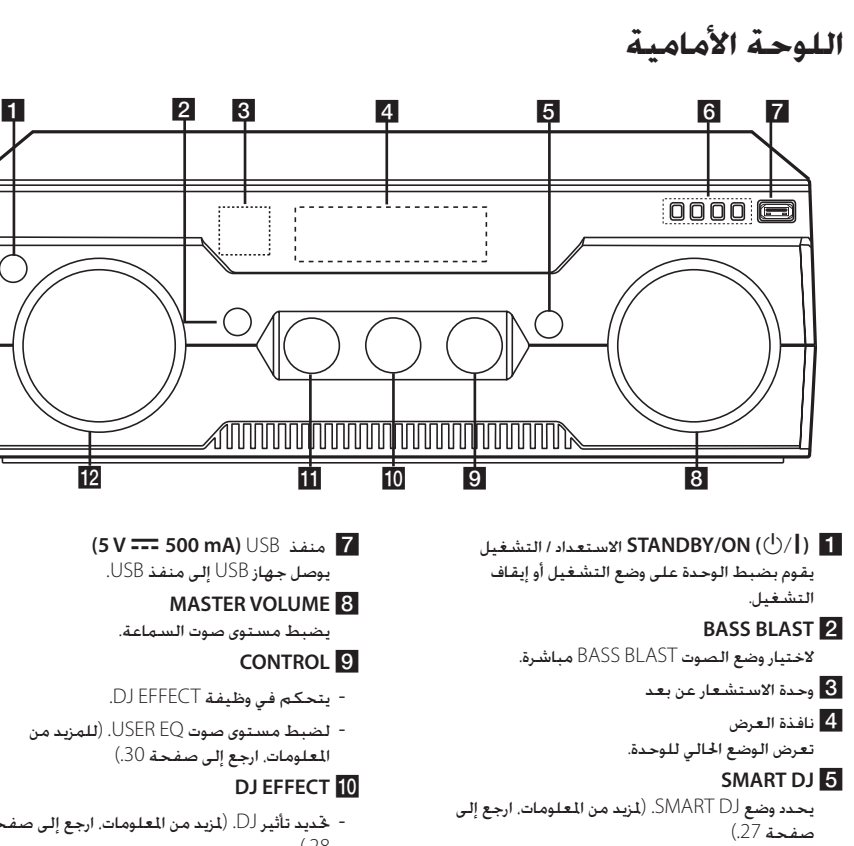

#### **USEREQ6**

لضبط وضع EQ USER( معادل املستخدم( )BASS وMIDDLE وTREBLE). (للمزيد من المعلومات. ارجع إلى صفحة 30.) **ENTER(** إدخال**(**

- لتأكيد حتديد القائمة.
- الدخول إلى EQ USER / تأكيد ضبط EQ USER. (للمزيد من المعلومات. ارجع إلى صفحة 30.)
	- **PAUSE/PLAY(** تشغيل**/**إيقاف مؤقت**(**
		- يبدأ التشغيل.
- لإليقاف املؤقت للتشغيل، اضغط مرة أخرى للخروج من حالة الإيقاف المؤقت.
- يحدد BASS أو MIDDLE أو TREBLE أثناء تنشيط وضع "EQ USER "عن طريق الضغط على **PAUSE/PLAY** بشكل متكرر.(لمزيد من المعلومات. ارجع إلى صفحة 30.) **STOP** يوقف التشغيل.

- حتديد تأثير DJ.( ملزيد من املعلومات، ارجع إلى صفحة  $(.28)$ 

#### **SOUND EFFECT**

لتحديد المؤثر الصوتي.

#### **INPUT SELECTION**

يحدد مصدر الإدخال.

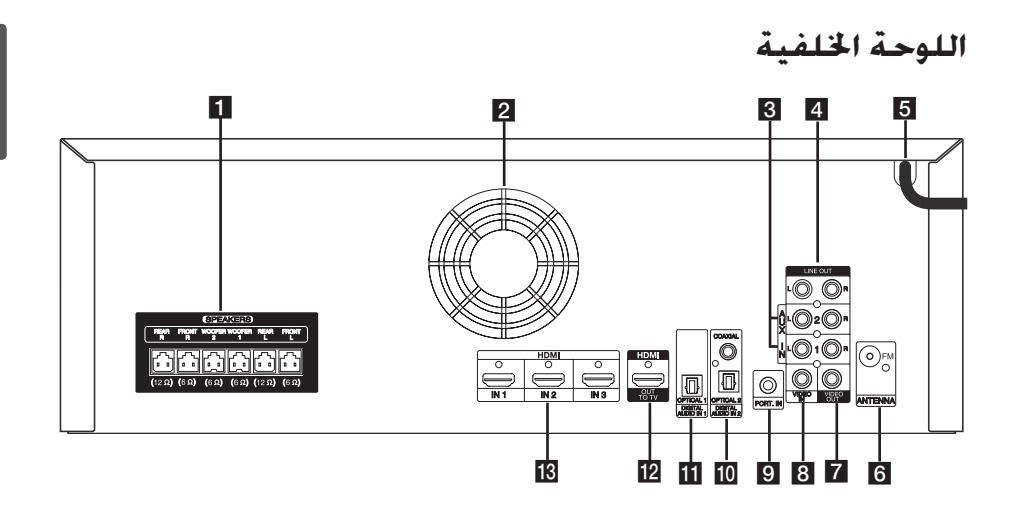

aموصالت السماعات

توصيل كابالت السماعات.

### bمروحة التبريد

- **AUX IN 1/2 (L/R) 3**
- يقوم بالتوصيل باملصدر اخلارجي مع مخرجات صوتية ثنائية القنوات

#### **LINE OUT**

يقوم بتوصيل المكونات بالإدخالات الصوتية ثنائية القنوات.

### eسلك التيار الكهربي

#### **ANTENNA**<sup>6</sup>

FM – يقوم بتوصيل هوائي FM سلكي.

### **VIDEO** OUT **7**

يقوم بتوصيل المكونات بمقابس إدخال الفيديو التناظري.

### **VIDEO** IN **8**

يقوم بتوصيل املكونات مبقابس إخراج الفيديو التناظري.

### **PORT. IN9**

لتوصيل جهاز محمول )مشغل 3MP...إلخ( مبقبس .PORT.IN

### **DIGITAL AUDIO IN 2 10**

**COAXIAL**

- لتوصيل املكونات مبخرجات صوت رقمي محورية.
	- **2 OPTICAL**
- لتوصيل المكونات مبخرجات صوت رقمي ضوئية.
	- **DIGITAL AUDIO IN 1 OPTICAL1**

لتوصيل املكونات مبخرجات صوت رقمي ضوئية.

### **THDMI** OUT TO TV

يقوم بتوصيل التلفاز مبدخالت HDMI.

### **HDMI** IN 1/2/3 **IS**

يقوم بتوصيل املكونات بخرج HDMI.

## **قل إجراء عملية التوصيل**

الرجاء التأكد من فصل سلك التيار الكهربي قبل القيام بأي توصيالت بني الوحدة وأي جهاز آخر.

### **تعيني موضع النظام**

يوضح الرسم التوضيحي التالي مثالاً لوضع النظام. يرجى مالحظة أن الرسوم التوضيحية املدرجة في هذه التعليمات تختلف عن الوحدة الفعلية ألغراض توضيحية.

للحصول على أفضل صوت محيطي ممكن، ينبغي وضع جميع السماعات بخالف مكبر الصوت الفرعي على نفس املسافة من مكان الاستماع (@).

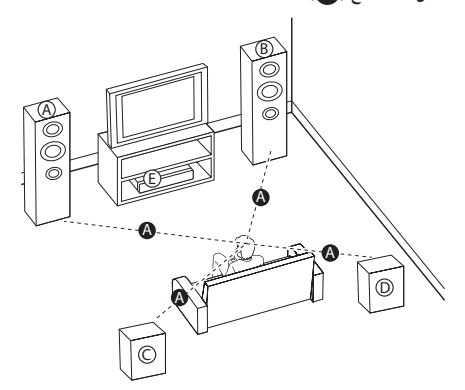

سماعة أمامية مزودة مبكبر صوت فرعي مدمج **)**يسار**(** سماعة أمامية مزودة مبكبر صوت فرعي مدمج **)**ميني**(** ضع السماعات األمامية على جانبي الشاشة بحيث تتحاذى مع سطح الشاشة قدر الإمكان. السماعة اخللفية **)**يسار**(** السماعة اخللفية **)**ميني**(** ضع هذه السماعات خلف موضع االستماع بحيث تتجه قليالً إلى الداخل.

الوحدة

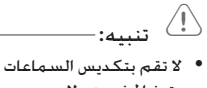

وتوخ احلذر حتى ال ً تسقط السماعة أرضا. وإال فقد يؤدي ذلك إلى تعطل السماعة والتسبب في اإلصابة اجلسدية و/أو تلف املمتلكات.

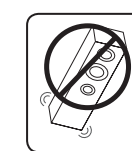

● يُرجى التأكد من تركيب السماعة مستعينًا بأشخاص آخرين لمنع سقوطه ما يُلحق إصابات بالقائم على التركيب.

### **التوصيل بالسماعات**

وصل قوابس كابل السماعة بموصل SPEAKERS (السماعات). تأكد من توصيل قابس السماعة مبوصل السماعة ذي الصلة عند توصيل القابس.

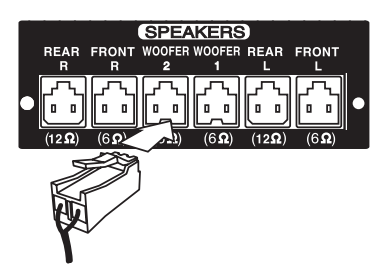

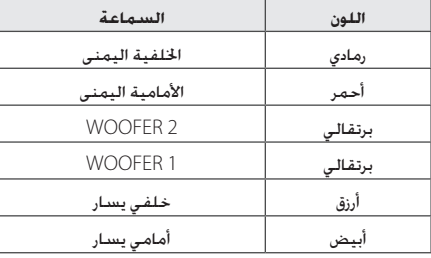

# > تنبيه:

- y ال حتاول رفع السماعة مبفردها. يحتاج األمر لشخصني لرفع السماعة. وإال فقد يؤدي ذلك إلى تعطل السماعة والتسبب في اإلصابة اجلسدية و/أو تلف املمتلكات.
- y حتقق من مستوى الصوت قبل تشغيل املوسيقى ملنع إصابة العجزة والأطفال والنساء الحوامل من الإصابة بالصدمة من املفاجئة والصوت العالي للوحدة.
- y ال تستخدم الوحدة في مساحة محدودة. فقد تصيب سمع المرء بالضرر. ينصح باستخدامها في مساحة واسعة.
	- y إنتبه للتأكد من عدم وضع األطفال أليديهم أو ألي أشياء أخرى في فتحة قناة السماعة.
- y حتتوي السماعات على أجزاء مغناطيسية، لذلك فقد يحدث تشوه لأللوان في شاشة التلفاز أو شاشة الكمبيوتر. ً يرجى استخدام السماعات بعيدا عن شاشة التلفاز أو شاشة الكمبيوتر.

## **توصيل التلفاز باألجهزة األخرى**

ميكنك مشاهدة الصورة املدخلة من جهاز الفيديو. توجد طريقتني لتوصيل جهاز الفيديو بنظام جهاز استقبال الصوت والصورة.

### **استخدام كابل HDMI" واجهة وسائط متعددة فائقة الدقة"**

مبا أن كابل HDMI ً يوفر إشارة صوت وصورة معا من خالل كابل واحد، فيمكنك االستمتاع بهما بدون استخدام كابل صوت إضافي.

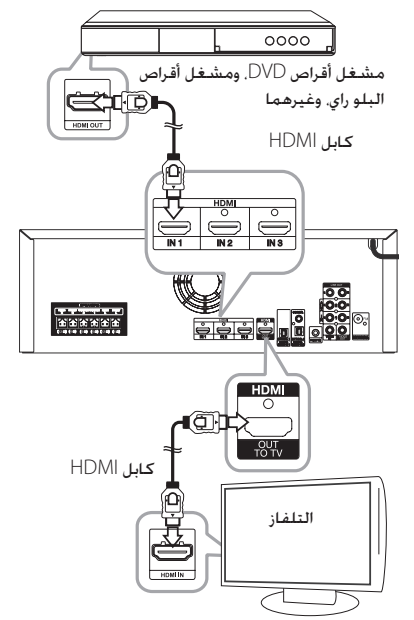

- .1 قم بتوصيل مقبس **1/2/3 IN HDMI** في نظام جهاز استقبال الصوت والصورة بجهاز الفيديو اخلاص بك من خالل مقبس OUT HDMI باستخدام كابل HDMI.
- .2 قم بتوصيل مقبس **TV TO OUT HDMI** املوجود في نظام جهاز استقبال الصوت والصورة باملقبس IN HDMI في تلفازك..
	- .3 اضبط مصدر اإلدخال على HDMI( ارجع إلى ارجع إلى صفحة 23(.

#### مالحظة  $\bullet$

- HDMI هو الاسم الختصر لواجهة الوسائط املتعددة فائقة الدقة. وهي واجهة تقوم بإرسال إشارات الفيديو والصوت في صيغة رقمية. جهاز HDMI املوصل ال يقبل مخرجات الصوت من الوحدة. وقد يكون صوت جهاز HDMI مشوهًا أو قد<br>لا يتم إخراجه.
	- عندما تقوم بتوصيل جهاز HDMI أو DVI متوافق y تأكد مما يلي:
	- حاول إيقاف تشغيل جهاز DVI/HDMI وهذه الوحدة. بعد ذلك، قم بفتح جهاز DVI/HDMI واتركه ملدة 30 ً ثانية تقريبا ثم افتح هذه الوحدة.
		- إدخال الفيديو للجهاز املوصل مضبوط بشكل صحيح لهذه الوحدة.
	- يتوافق الجهاز الذي تم توصيله مع إدخال الفيديو 720 x 576i (or 480i), 720 x 576p<br>وأ ,(480p وأ) x. 1920 وأ i1080 x 1920وأ p720 x 1280 p1080
	- لا تدعم هذه الوحدة إدخال الفيديو 4K (Ultra HD )بشكل طبيعي. الرجاء التوصيل بالتلفاز مباشرة إذا كنت تقوم بتشغيل أربعة مصادر k.4
	- ليس من الضروري أن تعمل جميع أجهزة HDMI أو y DVI املتوائمة مع HDCP مع هذه الوحدة.
		- لن يتم عرض الصورة بشكل صحيح مع جهاز لا يشتمل على HDCP.
		- هذه الـوحدة لا تقـوم باسـتعـادة التشـغـيل وشـاشـة التلفاز تتغير إلى شاشة سوداء.
	- في حال وجود تشويش أو خطوط على الشاشة، y يرجى فحص كابل HDMI( الطول محدود بشكل عام على 4.5م (15 قدم).
		- قد يتسبب تغيير درجة الوضوح عندما يكون y التوصيل قد مت بالفعل في حدوث أعطال. وحلل هذه المشكلة. أوقف تشغيل الوحدة ثم شغلها<br>مرة أخرى.
- عندما يتعذر التحقق من اتصال HDMI مع HDCP y تتحول شاشة التلفاز إلى شاشة سوداء. في هذه HDMI. احلالة حتقق من اتصال HDMI أو قم بفصل كابل
	- عند توصيل مصدر DTS من خالل مقابس HDMI y PCM. IN، تقوم الوحدة بالتحول من مصدر DTS إلى

#### **استخدام كابل فيديو مركب**

للاستمتاع بالأصوات والصور المنبعثة والمروضة في جهازك، يجب أن تقوم بتوصيل كابل صوت تناظري باإلضافة إلى كابل فيديو مركب.

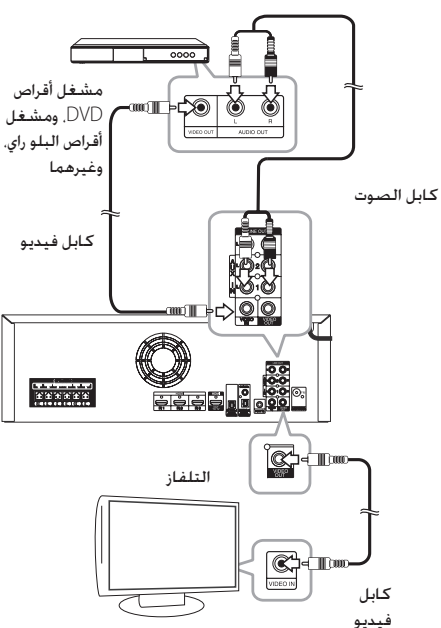

- .1 قم بتوصيل مقبس **IN VIDEO** املوجود في نظام جهاز استقبال الصوت/الصورة مبقبس OUT VIDEO في جهاز الفيديو اخلاص بك باستخدام كابل فيديو مركب.
- .2 قم بتوصيل مقابس **1/2 IN AUX(** يسار**/**ميني**(** املوجودة في نظام جهاز استقبال الصوت والصورة مبقابس خرج الصوت OUT AUDIO في الناحيتني اليمنى واليسرى في جهاز الفيديو اخلاص بك باستخدام كابالت الصوت.
- .3 قم بتوصيل مقبس **OUT VIDEO** املوجود في نظام جهاز استقبال الصوت والصورة باملقبس IN VIDEO في تلفازك.
- .4 اضبط مصدر اإلدخال على 1/2AUX( ارجع إلى ارجع إلى صفحة 23(.

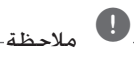

عند توصيل كابل صوت/فيديو. تأكد من موائمة المسامير ذات الرموز اللونية باملقابس املالئمة في املكونات: أصفر (فيديو) مع أصفر؛ وأبيض (يسار، الصوت) مع أبيض؛ وأحمر (مِينِ. الصوت) مع أحمر.

## **توصيل أجهزة الصوت**

ميكنك االستماع إلى الصوت املنبعث من التلفاز أو مشغل أقراص DVD أجهزة تشغيل أقراص البلو راي، أو مشغل األقراص املضغوطة أو غيرها.

من الضروري توصيل جميع الكابالت. قم بتوصيل نظام جهاز استقبال الصوت والصورة بكابل AUX, a COAXIAL أو مقبس OPTICALفي اجلهاز الذي تريد توصيله.

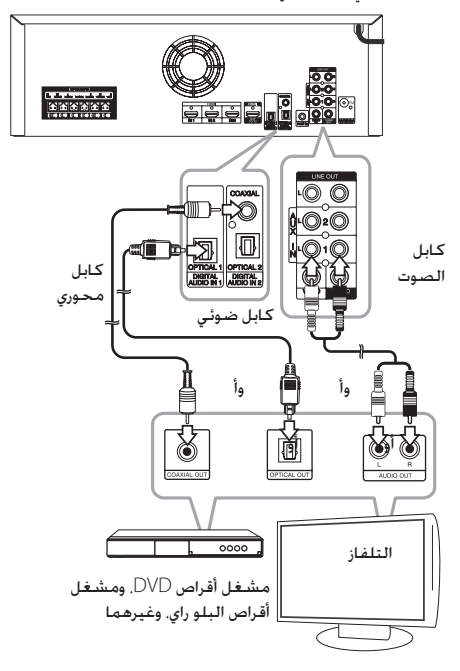

- .1 قم بتوصيل **COAXIAL** ,**)R/L (IN 1/2AUX** أو مقبس **1/2 OPTICAL** في نظام جهاز استقبال الصوت والصورة مبقبس اخلرج OUTPUT في جهازك الصوتي الذي تريده.
- .2 اضبط مصدر اإلدخال على COAXIAL 1/2, AUX أو 1/2 OPTICAL الذي تريد توصيله )ارجع إلى ارجع إلى صفحة 23).

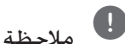

- y عند توصيل كابل صوت/فيديو، تأكد من موائمة المسامير ذات الرموز اللونية بالمقابس الملائمة في المكونات: أصفر (فيديو) مع أصفر؛ وأبيض (يسار، الصوت) مع أبيض؛ وأحمر (مِينِ، الصوت) مع أحمر.
- y ال يكون DTS هو مصدر اخلرج عند توصيل مقبس OPTICAL أو COAXIAL.

## **توصيل أجهزة أخرى**

يكنك توصيل أجهزة متنوعة (التلفاز, جهاز التسجيل, وغيره) بالمقابس الموجودة في نظام جهاز استقبال الصوت والصورة.

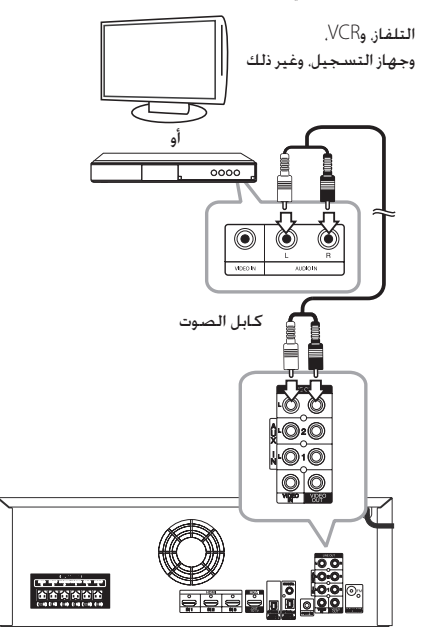

- .1 قم بتوصيل مقابس **OUT LINE** املوجودة في نظام جهاز استقبال الصوت والصورة مبقبس اإلدخال INPUT الذي تريده.
- 2. اضبط مصدر الإدخال على FM أو PORT.IN أو AUX1/2 الذي تريد توصيله (ارجع إلى 23).

ارجع إلى "توصيل أجهزة الصوت" و"توصيل الجهاز الحمول" عندما تقوم بتوصيل جهاز خارجي.

## , مالحظة

- y عند توصيل كابل صوت/فيديو، تأكد من موائمة المسامير ذات الرموز اللونية بالمقابس الملائمة في المكونات: أصفر (فيديو) مع أصفر؛ وأبيض (يسار، الصوت) مع أبيض؛ وأحمر (بين. الصوت) مع أحمر.
- y إنها فقط إشارة خرج تناظرية. )FM أو محمول أو (AUX1/2
- y عندما تقوم بتوصيل جهاز تلفاز عن طريق استخدام كابل الصوت فقط، قد ال يتم تنشيط قائمة إعداد الصوت والصورة في التلفاز )يتوقف ذلك على موديل التلفاز(. ولكن سيتم إخراج الصوت بشكل طبيعي.

## **توصيل الهوائي.**

.1 وصل كابل هوائي FM مبوصل هوائي FM.

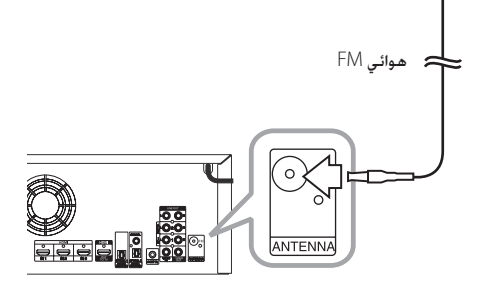

.2 اضبط مصدر اإلدخال على موالف FM( ارجع إلى 23(.

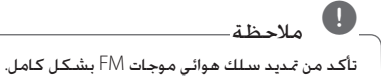

## **توصيل أجهزة محمولة**

.1 قم بتوصيل مقبس **IN .PORT** املوجود في اللوحة اخللفية في نظام جهاز استقبال الصوت والصورة مبقبس اإلدخال OUT LINE في جهازك احملمول )مشغل 3MP، وغير ذلك) باستخدام كابل نقال  $\phi$ قابس إستريو 3.5  $^2$ 

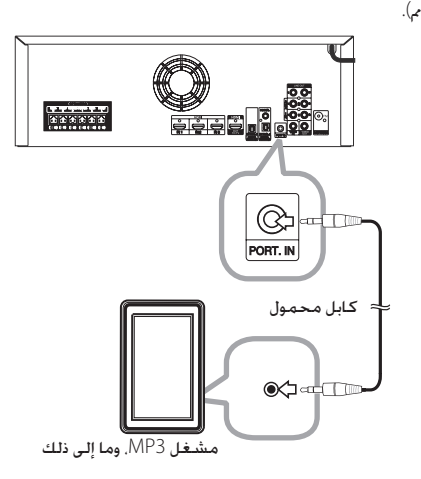

.2 اضبط مصدر اإلدخال على PORTABLE( ارجع إلى ارجع إلى صفحة 23).

## **اإلعدادات وعمليات الضبط باستخدام قائمة SETUP )اإلعداد(**

وباستخدام قوام SETUP( اإلعداد(، ميكنك إجراء عمليات ضبط متفرقة لتخصيص الوحدة.

### **تهيئة SETUP( اإلعداد(**

SETUP  $\overline{\phantom{a}}$ 

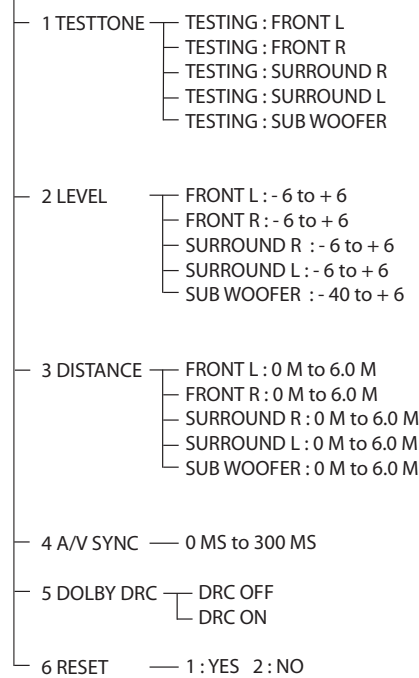

### **قائمة TESTTONE**

ميكنك ضبط مستويات صوت السماعات أثناء االستماع إلى نغمة االختبار من موضع استماعك.

- .1 اضغط على زر **SETUP**. تظهر "1 TESTTONE "في نافذة العرض.
- .2 اضغط على **SET/ENTER(** إدخال**/**ضبط**(**. TESTING : FRONT  $I \rightarrow T$  FSTING : FRONT R  $\rightarrow$  TESTING : SURROUND R  $\rightarrow$  TESTING : SURROUND L  $\rightarrow$  TESTING : SUB WOOFER

مكنك اختيار السماعات المطلوبة يدويًا عن طريق الضغط<br>- . . . . على S/W بشكل متكرر

- .3 ميكنك التحقق من كل نغمة بالسماعات.
- .4 اضغط على $\texttt{BACK}$  (رجوع) للانتقال إلى القائمة السابقة. اضغط على **SETUP**( اإلعداد( للخروج من قائمة الإعداد .

### **قائمة LEVEL( املستوى(**

ميكنك ضبط مستوى الصوت لكل سماعة حسب تفضيلك.

- .1 اضغط على زر **SETUP**. تظهر "1 TESTTONE "في نافذة العرض.
- $2''$ . اضغط على  $\bigwedge/\bigvee$ بشكل متكرر حتى يظهر  $2''$ LEVEL "ثم اضغط على **SET/ENTER**.
- .3 اضغط على $\bigwedge/\bigvee$  بشكل متكرر حتى تظهر السماعة املطلوبة.

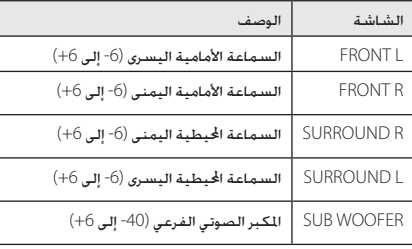

- 4. اضغط على  $\langle$  > لضبط مستوى الصوت في كل سماعة.
- 5. اضغط على **BACK**  $\bigcirc$  (رجوع) للانتقال إلى القائمة السابقة. اضغط على **SETUP**( اإلعداد( للخروج من قائمة الإعداد .

ميكنك ضبط مستوى صوت السماعة بشكل مباشر عن طريق الضغط على **LEVEL SPEAKER** في جهاز التحكم عن بعد.

#### **ضبط مستويات السماعة**

ميكنك ضبط مستوى الصوت لكل سماعة. تنطبق هذه اإلعدادات على جميع مجالات الصوت. مكنك الضبط بداية من 6- إلى 6+ )مكبر الصوت الفرعي - 40 إلى + 6(.

.1 اضغط على **LEVEL SPEAKER** في جهاز التحكم عن بعد. واضغط علىS/W بشكل متكرر حتى تظهر السماعة املطلوبة.

تتغير الشاشة بشكل دوري في نافذة العرض كما يلي. FRONT L  $\rightarrow$  FRONT R  $\rightarrow$  SURROUND R  $\rightarrow$ SURROUND L  $\rightarrow$  SUB WOOFER

- .<br>2. اضغط على  $\zeta/\gtrsim$  لضبط مستوى الصوت في كل سماعة.
- .3 كرر هذه اخلطوة واضبط مستوى صوت السماعات األخرى.

### **قائمة DISTANCE( املسافة(**

ميكنك ضبط مسافة السماعات املتصلة بهذه الوحدة.

- .1 اضغط على زر **SETUP**. تظهر "1 TESTTONE "في نافذة العرض.
- $3''$ . اضغط على  $\bigwedge/\bigvee$ بشكل متكرر حتى يظهر  $3''$ DISTANCE "ثم اضغط على **SET/ENTER**.
- .3 اضغط على S/W بشكل متكرر حتى تظهر السماعة املطلوبة.

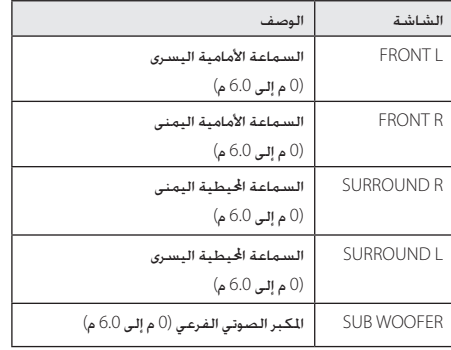

- .4 اضغط على $\zeta/\!>\,$  لضبط مسافة السماعات.
- 5. اضغط على **BACK**  $\blacktriangleright$  (رجوع) للانتقال إلى القائمة السابقة. اضغط على **SETUP**( اإلعداد( للخروج من قائمة الإعداد .

### **قائمة SYNC V/A( مزامنة الصوت/ الصورة( )ضبط تأخير الصوت(**

ميكنك تأخير خرج الصوت باستخدام هذه الوظيفة عندما تكون الصورة أبطأ من الصوت.

- .1 اضغط على زر **SETUP**. تظهر "1 TESTTONE "في نافذة العرض.
- .2 اضغط على S/Wبشكل متكرر حتى يظهر "4 V/A SYNC "ثم اضغط على **SET/ENTER**.
- .<br>3. اضغط على  $\zeta/\zeta$  كي يتم ضبط التأخير بين الصوت والصورة. ميكنك الضبط بداية من 0 مللي ثانية إلى 300 مللي ثانية بزيادة تدريجية مقدارها 10 مللي ثانية.
	- 4. اضغط على **BACK**  $\blacktriangleright$  **(رجوع) للانتقال إلى القائمة** السابقة. اضغط على **SETUP**( اإلعداد( للخروج من .<br>قائمة الإعداد

قد ال تتمكن من ضبط فترة التأخير بني الصوت والصورة بشكل مثالي باستخدام هذه الوظيفة.

## **قائمة RESET( إعادة الضبط(**

يتيح لك ذلك تهيئة اإلعدادات التي قمت بها في قائمة SETUP )اإلعداد(.

- .1 اضغط على زر **SETUP**. تظهر "1 TESTTONE "في نافذة العرض.
- $6''$ . اضغط على  $\bigwedge/\bigvee$ بشكل متكرر حتى يظهر  $2$ RESET "ثم اضغط على **SET/ENTER**. "1 : NO : 2 YES "تظهر في نافذة العرض.
- .3 اضغط على الرقم 1 إلعادة ضبط الوحدة على إعداداتها األصلية.
	- إذا لم تكن تريد إعادة ضبطها، فاضغط على الرقم .2
	- 4. اضغط على **BACK**  $\bigcirc$  (رجوع) للانتقال إلى القائمة السابقة. اضغط على **SETUP**( اإلعداد( للخروج من قائمة الإعداد .

### **قائمة DRC DOLBY**

تسمح لك هذه الوظيفة بالاستماع إلى أحد الأفلام على مستوى صوت أقل بدون فقد وضوح الصوت. ميكنك ضغط النطاق الديناميكي خلرج الصوت Digital Dolby.

- .1 اضغط على زر **SETUP**. تظهر "1 TESTTONE "في نافذة العرض.
- .2 اضغط على S/Wبشكل متكرر حتى يظهر ""5 DRC DOLBY "ثم اضغط على **SET/ENTER**.
	- .3 اضغط D/A ليتم ضبط DRC.
	- OFF DRC DOLBY : يعطل هذه الوظيفة.
	- ON DRC DOLBY : ينشط هذه الوظيفة.
- 4. اضغط على **BACK**  $\bigcirc$  (رجوع) للانتقال إلى القائمة السابقة. اضغط على **SETUP**( اإلعداد( للخروج من قائمة الإعداد .

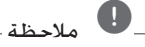

يتيح انضغاط النطاق الديناميكي للصوت لك ضغط النطاق الديناميكي للنطاق الصوتي حسب معلومات النطاق الديناميكي الواردة في إشارة Digital Dolby.

<sup>,</sup> مالحظة

### **اختيار مصدر اإلدخال**

يشرح هذا القسم طريقة اختيار مصدر الإدخال (مثال: مكون AUX الذي ترغب في االستماع إليه.(.

من الضروري توصيل اجلهاز الذي تريد التمتع به مثل مشغل أقراص DVD، ومشغل أقراص البلو راي، وUSB وغير ذلك.

### **عن طريق استخدام املقبض في الوحدة**

- .1 اضغط/1! )**ON/STANDBY**( )استعداد/تشغيل( في الوحدة.
- .2 اختر مصدر عن طريق تدوير **SELECTION INPUT** (خَديد الإدخال) في الوحدة. يظهر المصدر الحدد في نافذة العرض.

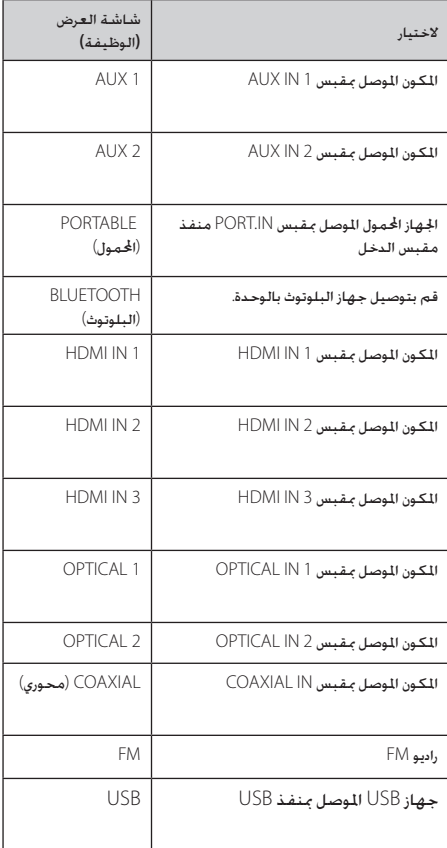

### **عن طريق استخدام جهاز التحكم عن بعد**

- .<br>1. اضغط على <sup>(ل</sup>) في جهاز التحكم عن بعد.
- 2. حدد مصدرًا عن طريق الضغط على الزر الموجود في جهاز التحكم مرة واحدة أو بشكل متكرر.

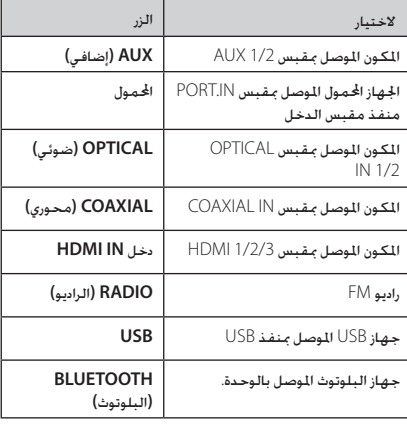

## **تشغيل USB**

#### **العمليات األساسية**

.1 قم بتوصيل جهاز USB مبنفذ USB.

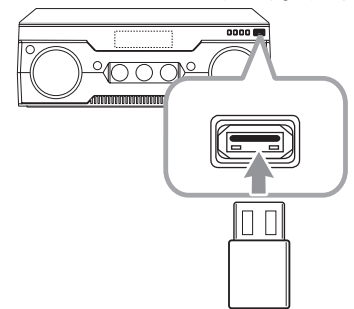

.2 اختر وظيفة USB عن طريق إدارة مقبض **INPUT SELECTION** املوجود في الوحدة أو الضغط على **USB** املوجود في جهاز التحكم عن بُعد.

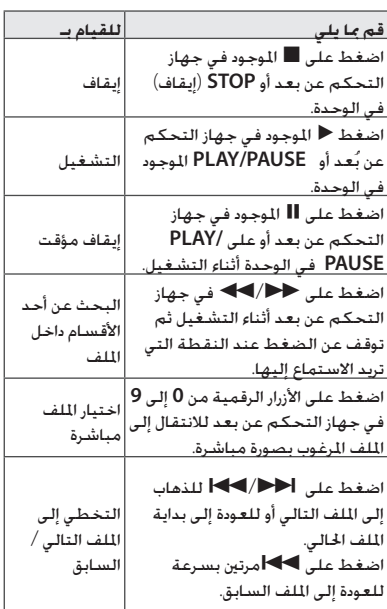

### **حتديد مجلد وملف WMA 3/MP**

- .1 اضغط على زر S**/**W بشكل متكرر حتى يظهر اجمللد املطلوب.
- 2. اضغط على زر حلّا لتشغيله. سيتم تشغيل الملف الأول في اجمللد.

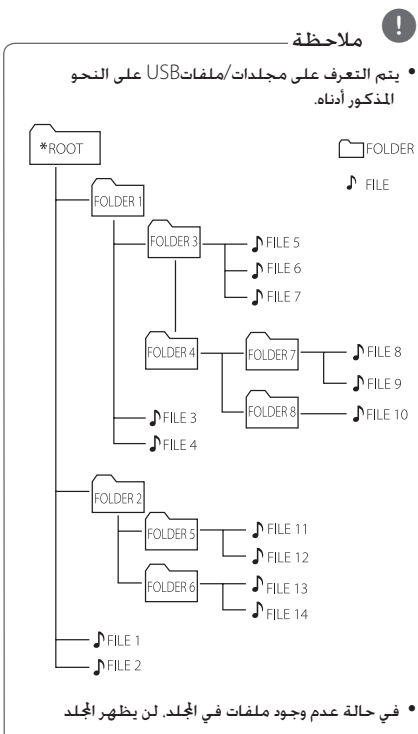

- y يتم عرض اجمللدات وفق الترتيب التالي؛  $ROOT \rightarrow FOLDER 1 \rightarrow FOLDER 3$ FOLDER 7  $\rightarrow$  FOLDER 8  $\rightarrow$  FOLDER 5  $\rightarrow$ FOLDER<sub>6</sub>
	- يتم تشغيل الملفات من الملف ∯رقم أحتى الملف \$رقم 14 ً واحدا تلو اآلخر.
- y يتم تقدمي امللفات واجمللدات بالترتيب املسجل ويجوز تقدميها بشكل مختلف وفقا لظروف التسجيل.
- y\* ROOT : الشاشة األولى التي سيمكنك رؤيتها عندما يتعرف الكمبيوتر على USB هي "ROOT".

### **حذف ملف WMA 3/MP**

ميكنك حذف ملف أو مجلد أو تنسيق عن طريق الضغط على زر احلذف **DELETE**. هذه الوظيفة مدعومة فقط في حالة التوقف. )USB فقط(

> .1 -اختر امللف أو اجمللد الذي تريد حذفه واضغط على **DELETE**.

-اضغط واستمر في الضغط على زر **DELETE** لتهيئة جهاز USB.

اضغط على **DELETE** بشكل متكرر أثناء اختيار ملف .MP3/WMA يتغير العرض بالترتيب التالي.

أو

- FILE DEL ?: حلذف ملف

- FOLDER DEL ?: حذف مجلد
	- FORMAT ?: تهيئة USB
- .2 حلذف ملف/مجلد أو تهيئته، اضغط على d.
- .3 إذا أردت اخلروج من الوضع احلالي، اضغط على Z.

> تنبيه:

- y ال تقم بإخراج جهاز USB أثناء التشغيل. )تشغيل، حذف, إلخ.)
- y ً يوصى بإنشاء نسخ احتياطية للملفات، منعا لفقدان أية بيانات.
- y قد ال تكون وظيفة احلذف مدعومة وفقا حلالة مشغل USB. (قفل. إلخ).

### **التشغيل املتكرر أو العشوائي**

خالل استعادة التشغيل، اضغط بتكرار على **REPEAT** )تكرار( الختيار الوضع املطلوب.

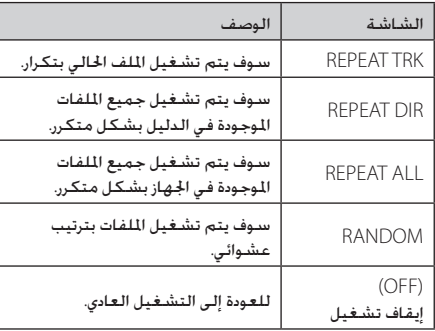

#### **لتنشيط وظيفة كتم الصوت**

اضغط على **MUTE**( كتم الصوت( في جهاز التحكم عن بعد. تظهر " " في نافذة العرض.

لإللغاء، اضغط على **MUTE** املوجود في جهاز التحكم عن بعد مجددًا أو قم بتغيير مستوى الصوت عن طريق استخدام الزر **VOL +/-** املوجود في جهاز التحكم عن بعد أو عن طريق إدارة مقبض **VOLUME MASTER** املوجود في اللوحة األمامية.

### **شروط امللفات القابلة للتشغيل**

#### **متطلبات ملف املوسيقى**

يتم حتديد توافق ملف WMA3/MP مع هذه الوحدة كما يلي.

- y معدل التقاط العينات: من 32 إلى 48 كيلو هرتز )3MP)، ومن 32 إلى 48 كيلو هرتز )WMA)
	- y معدالت البت: ما بني 32 إلى 320 كيلو بايت في الثانية (MP3)
		- وما بني 40 إلى 192 كيلو بايت في الثانية )WMA)
			- y احلد األقصى للملفات: أقل من 999
			- y احلد األقصى للمجلدات: أقل من 99
			- y امتدادات امللف: ".wma. "/"3mp"

امللفات بتنسيق DTS غير مدعومة. وفي حال استخدام ملفات صوتية بتنسيق DTS، ال يخرج صوت.

#### **أجهزة USB املتوافقة**

- y مشغل 3MP: مشغل 3MP من النوع الفالش.
- y محرك فالش USB: الوحدات التي تدعم اإلصدار 2.0 أو 1.1 من USB.
- y وظيفة USB اخلاصة بهذه الوحدة ال تدعم جميع أجهزة USB.

#### **متطلبات جهاز USB**

- y ال يتم دعم تشغيل األجهزة التي تتطلب تثبيت برامج إضافية عند توصيلها بأجهزة الكمبيوتر.
	- y ال تقم بإخراج جهاز USB أثناء التشغيل.
- y وبالنسبة ألجهزة USB ذات السعة األكبر، قد يستغرق األمر ً وقتا أطول لالنتهاء من البحث.
- y ولتجنب فقد البيانات، قم بعمل نسخ احتياطية من جميع البيانات.
- y إذا كنت تستخدم كابل متديد USB أو محور USB، ال ميكن التعرف على جهاز USB.
- y استخدام نظام ملفات NTFS غير مدعوم. )نظام ملف FAT 16/32)) فقط هو المدعوم.)
	- y ال ميكن دعم الوحدات التي يزيد عدد ملفاتها على 1000 ملف.
- y محرك القرص الصلب اخلارجي أو قارئات البطاقات أو الأجهزة المقفلة أو أجهزة USB من النوع الصلب قد لا تكون مدعومة.
	- y ال ميكن توصيل منفذ USB اخلاص بالوحدة بالكمبيوتر. ال ميكن استخدام الوحدة كجهاز تخزين.
		- y بعض أجهزة USB قد ال تعمل مع هذه الوحدة.

### **تأثير التشغيل**

تدعم الوحدة تأثيرات الصوت والتشغيل املتنوعة. تشغيل DJ SMART وDJ AUTO وEFFECT DJ وBOX JUKE.

#### **تشغيل DJ SMART**

يقوم DJ SMART بتشغيل املوسيقى مع تأثيرات الصوت والتشغيل الختلفة: التأثير التلقائي والتلاشي المتقاطع والدوران الخلفي وصندوق دقات الإيقاع وأخذ عينات الصوت.

تقوم بتشغيل كافة املوسيقية بشكل متكرر على جهاز USB ومتنح تأثيرات مختلفة بطريقة عشوائية.

ميكنك االستمتاع بثالثة أصناف: ELECTRO، وHOUSE ، و REGUETON. اضغط على **DJ SMART** بشكل متكرر. تتغير نافذة العرض كل مرة تقوم بالضغط على **DJ SMART** على النحو التالي: <- ELECTRO DJ SMART> - OFF DJ SMART SMART DJ HOUSE -> SMART DJ REGUETON.

إللغائها، اضغط بشكل متكرر على **DJ SMART** حتى تظهر "OFF DJ SMART "على نافذة العرض. ميكنك االستماع للموسيقى بالطريقة المعتادة.

### , مالحظة

y ميكنك إيجاد تأثيرات التشغيل والصوت أدناه.

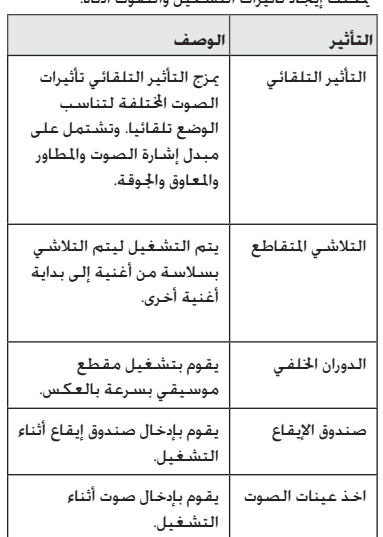

- y ميكنك التعرف على التأثير من خالل سماع الصوت وليس من خالل نافذة العرض.
- y يوصى بتشغيل أنواع معينة فقط )،ELECTRO REGUETON ،HOUSE )على وضع .DJ SMART DJ SMART( الدي جي الذكي( ُم َحسن لالستمتاع بهذه الموسيقى.
- y إذا تغيرت الوظيفة إلى وظائف أخرى أو مت إيقاف تشغيلها وتشغيلها في الوحدة في وضع SMART DJ فسوف يتم إيقاف تشغيل DJ SMART.
	- y إذا مت إيقاف تشغيل DJ SMART، ينبغي عليك تشغيله مرة أخرى لتستمتع بالتأثير.
- y من املستحيل تشغيل وضع DJ SMART وAUTO DJ في نفس الوقت. إذا قمت بتحديد أحد األوضاع، يتم إيقاف تشغيل الوضع اآلخر تلقائيا.
	- y وضع DJ SMART مدعوم فقط في وظيفة USB.

### **تأثير DJ**

يسمح لك باالستمتاع بتأثير DJ مثل صوت الصرير اخلفيف والعديد من األصوات اخملتلفة بنفسك. يتم دعم هذه الوظيفة في جميع المصادر.

.1 أدر **EFFECT DJ** املوجود في الوحدة. تتغير نافذة العرض كل مرة تقوم بإدارة **EFFECT DJ** على النحو التالي:  $\overline{OFF}$  -> SCRATCH -> VOICE 1 -> VOICE 2 -> 3 VOICE.

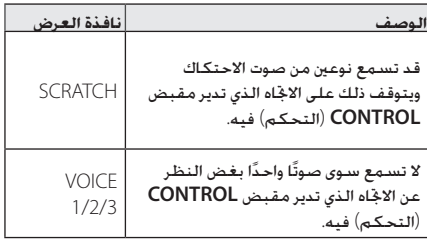

2. أدر مقبض **CONTROL** (التحكم) الموجود في الوحدة خالل التشغيل.

إللغائها، اضغط على **EFFEC**T **DJ** حتى تظهر "EFFECT DJ OFF "على نافذة العرض.

### **تشغيل DJ AUTO**

يقوم DJ Auto بدمج نهاية األغنية في بداية أغنية أخرى .<br>للتشغيل بدون فواصل. إنه يعادل مستوى الصوت خلال اللفات من أجل تشغيل دون انقطاع.

اضغط على **DJ AUTO** املوجود في جهاز التحكم عن بعد بشكل متكرر، وستتغير الشاشة كما يلي. RANDOM (AUTO DJ RANDOM) -> REPEAT ALL (AUTO DJ

(SEQUENTIAL) -> (AUTO DJ OFF

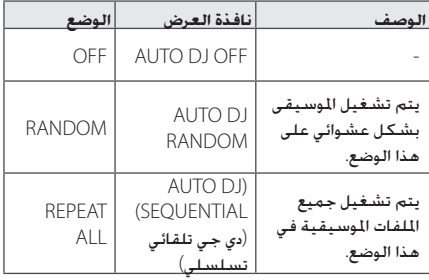

## , مالحظة

- y إنها غير مدعومة في وضع DJ AUTO للبحث عن مقطع داخل ملف أو للتشغيل بشكل متكرر أو عشوائي.
- y إذا انتقلت إلى وظائف أخرى أو قمت بإيقاف املوسيقى باستخدام **STOP** على الوحدة )أو Z في جهاز التحكم عن بُعد( في وضع DJ AUTO، فسيتم تعطيل وظيفة DJ AUTO.
	- y وظيفة دي جي تلقائي غير مدعومة في ملف املوسيقى الذي يقل طوله عن 60 ثانية.
- y يتم حتديد SEQUENTIAL DJ AUTO فحسب عند تشغيل قائمة BOX JUKE.
	- y ال ميكنك استخدام وظيفة تشغيل DJ AUTO إال عند استخدام تشغيل USB.

### **تشغيل BOX JUKE )تشغيل البرنامج(**

متكنك وظيفة BOX JUKE من إنشاء قائمة تشغيلية بامللفات التي تفضلها من جهاز USB. ميكن إدخال قائمة تشغيل تضم حتى 100 ملفًا.

#### **إعداد قائمة BOX JUKE**

هذه اخلاصية مدعومة فقط في حالة التوقف.

- .1 اضغط مع االستمرار على **BOX JUKE** للدخول إلى وضع التحرير.
- .2 ً حدد ملفا عن طريق الضغط على V/Cاملوجود في جهاز التحكم عن بعد.
	- .3 اضغط على **BOX JUKE** حلفظ امللف.
- 4. كرر الخطوات 2 إلى 3 لتخزين الملفات الأخرى. )ميكنك تعديل القائمة عن طريق الضغط على S**/**W لتحديد رقم البرنامج BOX JUKE.)
	- .5 اضغط على **BOX JUKE** مرة واحدة أخرى.

لتشغيل قائمة BOX JUKE، اضغط d بعد إنشاء القائمة.

#### **االستمتاع بـBOX JUKE**

اضغط على **BOX JUKE** مرتني في وضع اإليقاف. تظهر "JUKE ON BOX "في نافذة العرض. لتشغيل قائمة BOX JUKE، اضغط على d في جهاز التحكم عن بعد أو **PAUSE /PLAY** الموجود في الوحدة. لإللغاء، اضغط على **BOX JUKE** مرتني. تظهر "BOX JUKE OFF "في نافذة العرض.

#### **حذف قائمة BOX JUKE**

تعمل وظيفة احلذف في وضع التحرير فقط. ارجع إلى "إعداد قائمة BOX JUKE "اخلطوة .1

- .1 اختر أغنية عن طريق الضغط بشكل متكرر على **JUKE BOX** أو عن طريق الضغط على S**/**W.
	- .2 اضغط على **DELETE** أثناء اختيار إحدى األغاني.

### $\overline{\mathbf{a}}$ ,  $\mathbf{b}$

- y للتحقق من وضع BOX JUKE، اضغط **BOX JUKE** مرة واحدة. كما ميكنك التحقق منها من خالل الكلمة "PROG "في نافذة العرض.
- y إذا لم تكن هناك قائمة BOX JUKE، تظهر"JUKE NONE BOX "على نافذة العرض عند الضغط على **JUKE BOX**
- y يتم إيقاف تشغيل BOX JUKE في احلاالت التالية.
	- تغيير الوظيفة إلى أخرى.
	- إيقاف تشغيل الوحدة وتشغيلها مرة أخرى.
	- تشغيل األزرار الرقمية في جهاز التحكم عن بعد.
	- y يتم مسح قائمة BOX JUKE في احلاالت التالية.
		- إزالة جهاز USB.
		-
- حذف أو تسجيل ملفات املوسيقى في جهاز USB. y ال ميكنك استخدام وظيفة تشغيل BOX JUKE إال
- عند استخدام تشغيل USB.

## **االستمتاع بأوضاع الصوت اخملتلفة**

ميكنك االستمتاع بأوضاع صوت مختلفة. للحصول على التفاصيل، ارجع إلى "ضبط معادل املستخدم"، و"املؤثرات الصوتية"، و"صوت اجلهير".

#### **إعداد معادل املستخدم**

مكنك الاستماع إلى الموسيقى مع المؤثر الصوتي المللوب عن طريق ضبط BASS وMIDDLE وTREBLE.

- .1 اضغط على **EQ USER** في اللوحة األمامية. تظهر "EQ USER "في نافذة العرض.
- .2 اضغط على **ENTER** في اللوحة األمامية أثناء عرض "EQ USER "في نافذة العرض.
- .3 اختر BASS أو MIDDLE أو TREBLE بالضغط على **PAUSE/PLAY** في اللوحة األمامية.
- .4 أدر مفتاح **CONTROL** في اللوحة األمامية لضبط مستوى الصوت.
	- .5 اضغط على **ENTER** في اللوحة األمامية إلنهاء الإعدادات.

#### **املؤثر الصوتي**

يحتوي هذا النظام على عدد من املؤثرات الصوتية مسبقة الضبط. ميكنك اختيار املؤثر الصوتي املناسب. أدر مفتاح **SOUND EFFECT**( املؤثر الصوتي( املوجود في جهاز التحكم عن بعد أو في اللوحة الأمامية بشكل متكرر حتى يظهر المؤثر الصوتي المطلوب في نافذة العرض.

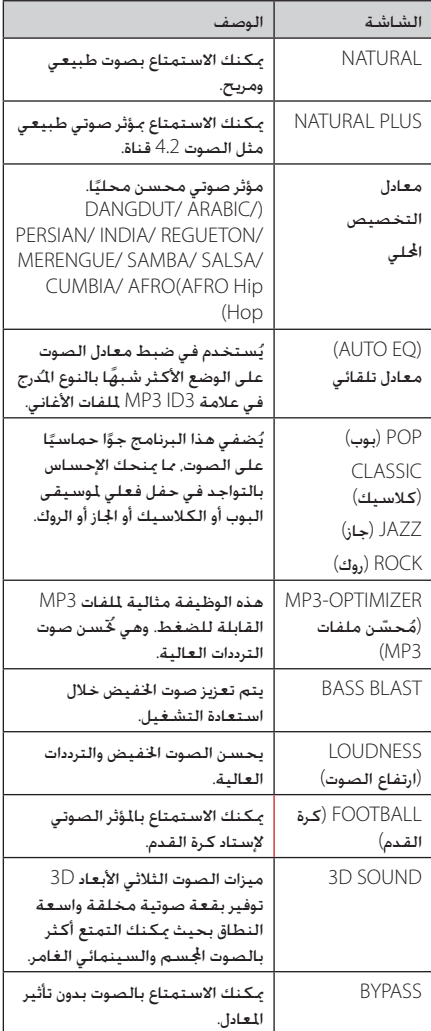

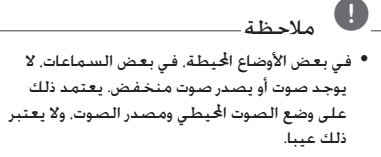

- قد خَتاج إلى إعادة ضبط الوضع الحُيط. بعد تبديل . اإلدخال، حتى بعد تغيير ملف الصوت أحيانًا
	- يتم حتديد معادل تخصص محلي معني حسب y املنطقة.

### **Blast Bass( صوت اجلهير(**

مكنك ضبط وضع الصوت BASS BLAST مباشرة. اضغط بشكل<br>متكرر على **BASS BLAST.** 

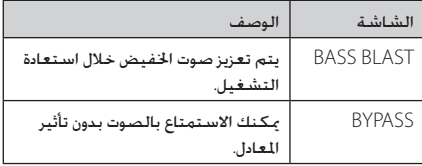

## **استخدام تكنولوجيا البلوتوث الالسلكية**

#### **نبذة عن تقنية البلوتوث**

تقنية *RBluetooth* هي تقنية اتصال السلكي قصير املدى.

قد يتعرض الصوت لالنقطاع إذا مت تداخل موجة إلكترونية أخرى على الاتصال أو تم توصيل البلوتوث داخل مجالات أخرى.

وال يكلف توصيل األجهزة الفردية باستخدام تقنية *RBluetooth* الالسلكية أية رسوم. ميكن تشغيل الهاتف احملمول الذي يحتوي على تقنية *RBluetooth* الالسلكية من خالل التعاقب في حال إجراء االتصال من خالل تقنية *RBluetooth* الالسلكية. األجهزة املتاحة: هاتف محمول، 3MP، حاسب محمول، PDA.

#### **ملفات تعريف البلوتوث**

الستخدام تقنية *RBluetooth* الالسلكية، يجب أن تكون األجهزة قادرة على تفسير مجلدات تعريف معينة. هذه الوحدة متوافقة مع ملف التعريف التالي. DP2A( ملف تعريف توزيع الصوت املتقدم(

### **االستماع إلى ملفات املوسيقى اخملزنة على األجهزة التي تعمل بتقنية البلوتوث**

وقبل البدء في إجراءات الربط، تأكد من تشغيل وظيفة البلوتوث مع جهاز البلوتوث اخلاص بك. ارجع إلى دليل مستخدم جهاز البلوتوث. مبجرد االنتهاء من عملية االقتران، ليست هناك حاجة إلى تكرار تلك العملية مرة أخرى.

.1 حدد وظيفة البلوتوث عن طريق استخدام زر **BLUETOOTH** املوجود في جهاز التحكم عن بعد **SELECTION INPUT** املوجود في لوحة التحكم عن بعد.

تظهر "READY BT "في نافذة العرض.

.2 قم بتشغيل جهاز البلوتوث وإجراء عملية االقتران. عند البحث عن هذه الوحدة باستخدام جهاز البلوتوث، ميكن أن تظهر قائمة بالأجهزة التي تم العثور عليها في شاشة جهاز البلوتوث حسب نوع جهاز البلوتوث. تظهر الوحدة اخلاصة بك باسم "(XX:XX (AVR LG"

#### , مالحظة

- y يقصد بـ XX:XX األربعة أرقام األخيرة من عنوان BT . على سبيل املثال إذا كان عنوان BT اخلاصة بوحدتك مثل 7:08F:A:02:98:4C,9 فسوف ترى "AVR LG (7:08F "(في جهاز البلوتوث اخلاص بك.
	- y توجد في بعض األجهزة طريقة مختلفة لالقتران، حسب نوع جهاز البلوتوث. أدخل كود رقم التعريف الشخصي (0000) عند الضرورة.

.3 عند توصيل هذه الوحدة بنجاح بجهاز البلوتوث اخلاصة بك، تظهر عبارة "PAIRED "على نافذة العرض ويضيء مؤشر البلوتوث.

### , مالحظة

توجد في بعض األجهزة طريقة مختلفة لالقتران، حسب نوع جهاز البلوتوث.

4. استمع إلى الموسيقى. للاستماع إلى ملفات الموسيقى الخزنة على جهاز البلوتوث، يرجى الرجوع إلى دليل المستخدم الخاص بالجهاز.

#### , مالحظة

- y ميكن التشويش على الصوت املنبعث من اجلهاز الرئيسي إذا قمت برفع صوت جهاز البلوتوث مبقدار الثلثني أو أكثر.
- y عند استخدام خاصية البلوتوث، قم بضبط صوت جهاز البلوتوث للمستوى املناسب لالستماع إليه.

### , مالحظة

- y عند استخدام تقنية البلوتوث RBluetooth، يجب أن تقوم بإنشاء اتصال بني الوحدة وجهاز البلوتوث كأقرب ما يكون وحافظ على تلك المسافة القريبة. ولكن قد لا يفلح ذلك في الحالة الواردة أدناه:
	- يوجد عائق بني الوحدة وجهاز البلوتوث.
	- يوجد جهاز يعمل بنفس التردد ومزودة بتقنية *RBluetooth* مثل األجهزة الطبية أوأفران امليكروويف أو أجهزة LAN الالسلكية بنفس المكان.
- y ينبغي أن تقوم بتوصيل جهاز بلوتوث اخلاص بك بهذه الوحدة مرة أخرى عند إعادة تشغيلها.
	- y قد يتعرض الصوت لالنقطاع إذا مت تداخل موجة إلكترونية أخرى على االتصال.
- y ال ميكنك التحكم في جهاز البلوتوث باستخدام هذه الوحدة.
- y إمكانية التوصيل هذه محدودة بتوصيل جهاز بلوتوث واحد لكل وحدة ولا تدعم التوصيل المتعدد.
- y قد ال ميكنك استخدام وظيفة البلوتوث، حسب طراز اجلهاز.
	- y ميكنك االستمتاع بالنظام الالسلكي باستخدام الهاتف أو مشغل 3MP أو الكمبيوتر املفكرة...إلخ
- y في حالة عدم اتصال البلوتوث، تظهر رسالة "BLUETOOTH"و"READY BT "في لوحة التحكم.
	- y عندما يقف شخص ما ويعوق االتصال بني جهاز البلوتوث واملشغل، سيتم قطع االتصال.
- y كلما زادت املسافة بني الوحدة وجهاز البلوتوث، كلما انخفضت جودة الصوت.
	- y عند فصل اتصال البلوتوث، قم بتوصيل جهاز البلوتوث بالوحدة مجددًا.

#### **استخدام تطبيق البلوتوث**

, مالحظة

لا يتوافر سوى نظام تشغيل الأندرويد لاستخدام تطبيق "Remote Bluetooth LG "مع هذه الوحدة.

#### **حول تطبيق "Remote Bluetooth LG".**

يقدم تطبيق "Remote Bluetooth LG "مجموعة من اخلصائص اجلديدة لهذه الوحدة.

لالستمتاع باملزيد من املزايا، فإنه ينصح بتنزيل وتثبيت تطبيق "LG Bluetooth Remote".

### **تثبيت تطبيق "Remote Bluetooth LG " على جهاز البلوتوث اخلاص بك**

.1 قم بتثبيت تطبيق "Remote Bluetooth LG "عبر كود QR. استخدم برنامج الفحص لفحص كود QR.

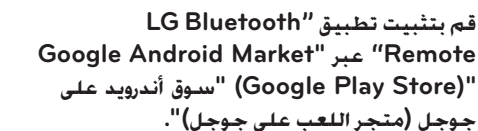

- 1. انقر على أيقونة "Google Android Market "(Google Play Store)
- 2. في شريط البحث، اكتب "LG Bluetooth Remote" وقم بالبحث عنه.
- .3 في قائمة نتائج البحث، اعثر على "Remote Bluetooth LG "للبدء في حتميل تطبيق البلوتوث.
	- 4. اضغط على الأيقونة للتثبيت.
	- .5 اضغط على أيقونة للتنزيل.

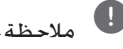

- y تأكد من أن جهاز البلوتوث متصالً باإلنترنت.
- y تأكد من أن جهازك يحتوي على "Google Android Market (Google Play Store)".

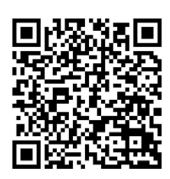

- .2 اضغط على األيقونة للتثبيت.
	- .3 اضغط على أيقونة للتنزيل.
		- , مالحظة
- y تأكد من أن جهاز البلوتوث متصالً باإلنترنت.
- y تأكد من أن جهاز البلوتوث يوجد به تطبيق برنامج املسح. إذا لم يكن لديك التطبيق، قم بتحميله من موقع "Google Android Market (Google Play Store)".

# **"Remote Bluetooth LG "تنشيط وظيفة Bluetooth في تطبيق**

يساعد تطبيق "LG Bluetooth Remote" في توصيل جهاز البلوتوث بهذه الوحدة.

- 1. اضغط على أيقونة تطبيق"LG Bluetooth Remote" . في النافذة الرئيسية لفتح تطبيق LG Bluetooth Remote" وانتقل إلى القائمة الرئيسية.
	- 2. اضغط على (إعدادات) [Setting] وحدد الوحدة التي . ترغب بها.
- 3. إذا أردت الاطلاع على مزيد من المعلومات حول التشغيل. . اضغط على (إعدادات)[Setting] و (تعليمات) [Help].

#### مالحظة  $\blacksquare$

- سيكون تطبيق BT متاحا في نسخة البرمجيات على y النحو التالي:
	- نظام تشغيل Android: الإصدار 2.3.3 (أو أحدث)
	- لا تدعم هذه الوحدة الاقتران المتعدد. إذا كانت هذه الوحدة متصلة بالفعل بجهاز بلوتوث آخر. افصل<br>ذلك الجهاز ثم حاول مرة أخرى.
- إذا استخدمت تطبيق "LG Bluetooth Remote" للتشغيل، فقد توجد بعض اختالفات بني تطبيق Remote Bluetooth LG "ووحدة التحكم " الملحقة. استخدم جهاز التحكم عن بعد عند<br>الحاجة.
	- " قد لا يعمل تطبيق "LG Bluetooth Remote" وفقا جلهاز البلوتوث.
- قد يتم فصل الاتصال الذي أجريته إذا حددت تطبيقا آخر أو قمت بتغيير إعدادات اجلهاز املتصل عبر تطبيق"LG Bluetooth Remote . في هذه الحالة، يرجى التحقق من حالة االتصال.
- بعد توصيل تطبيق  $\overline{\textsf{B}^-}$ ، فقد لا تخرج الموسيقى من  $\bullet$ الجهاز الخاص بك. وفي هذه الحالة. حاول التوصيل<br>مرة أخرى.

### **تشغيل الراديو**

تأكد من توصيل هوائي FM( ارجع إلى صفحة 19(.

### **االستماع إلى راديو FM**

- .1 بالضغط على زر **RADIO** املوجود على جهاز التحكم عن بعد أو أدر **SELECTION INPUT** املوجود على الوحدة حتى تظهر رسالة FM في نافذة العرض. تتم موالفة آخر محطة تم استقبالها.
- .2 املوالفة التلقائية: اضغط واستمر في الضغط على **TUNING[**موالفة**[+/-** حلوالي ثانيتني حتى يبدأ التردد في التغير، ثم حرر الزر. يتوقف البحث عند موالفة الوحدة على إحدى احملطات. املوالفة اليدوية:

اضغط على **TUNING +/-** املوجود في جهاز التحكم عن بعد بشكل متكرر.

.3 اضبط مستوى الصوت عن طريق الضغط على مفتاح **VOL-/+** املوجود في جهاز التحكم عن بعد أو إدارة **VOLUME MASTER** املوجود في الوحدة.

### **حتسني االستقبال السييء ملوجة FM**

اضغط على الزر **STEREO/MONO**( أحادي/استريو( في جهاز التحكم عن بعد. سيغير ذلك املوالف من وضع االستريو إلى الوضع الأحادي ويحسن الاستقبال.

### **الضبط املسبق حملطات الراديو**

ميكنك إجراء الضبط املسبق ملا يصل إلى 50 محطة على FM. قبل التوليف، تأكد من خفض مستوى الصوت.

- .1 يوالف محطة الراديو.
- .2 اضغط على **SET/ENTER(** إدخال**/**ضبط**(**. قبل التوليف، تأكد من خفض مستوى الصوت.
- .3 اضغط على **PRESET -/+** الختيار الرقم مسبق الضبط الذي تريده.
	- .4 اضغط على **SET/ENTER(** إدخال**/**ضبط**(**. يتم حفظ احملطة.
		- .5 كرر اخلطوات من 1 إلى 4 لتخزين محطات أخرى.
		- .6 لالستماع إلى محطة معدة مسبقا، اضغط على PRESET +/- أو الأزرار الرقمية 0-9.

#### **حذف جميع احملطات احملفوظة**

- .1 اضغط واستمر في الضغط على **DELETE**( حذف( ملدة ثانيتني. ستومض "?ERASE ALL" (هل تريد مسح الكل؟) في شاشة الوحدة.
	- .2 اضغط على زر **ENTER**( إدخال( ملسح كافة احملطات المحفوظة.

## **عمليات أخرى**

#### **اخلافت**

اضغط على زر **SLEEP** مرة واحدة. يتم تعتيم نافذة العرض بشكل جزئي وتنطفئ اإلضاءة. اضغط على **SLEEP** مرة واحدة. سوف تصبح نافذة العرض معتمة.

#### **استخدام مؤقت النوم**

ً ُ ا في وقت محدد. ميكنك ضبط الوحدة على إيقاف التشغيل تلقائي اضغط بتكرار على **SLEEP**( اخلمول(.

يتغير املؤشر بشكل دوري في نافذة العرض كما يلي.

SLEEP 180 -> 150 -> 120 -> 90 -> 80 -> 70 -> 60 -> (ضرع نودب) Off> - 10> - 20> - 30> - 40> - 50

للتحقق من الوقت املتبقي، اضغط على نوم **SLEEP**. يظهر الوقت املتبقي في نافذة الشاشة.

ًا على **SLEEP** إلى أن ً إللغاء وظيفة النوم، اضغط ضغطا متكرر تظهر "10 SLEEP"، ثم اضغط على**SLEEP** مرة أخرى أثناء ظهور  $\degree$ SLEEP 10"

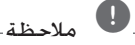

عند تنشيط مؤقت اخلمول، تخفت إضاءة نافذة العرض وتنطفئ الإضاءة.

### **عرض مصدر امللف واإلدخال**

يمكنك عرض العديد من المعلومات عن مصدر الإدخال بالضغط على **.INFO**

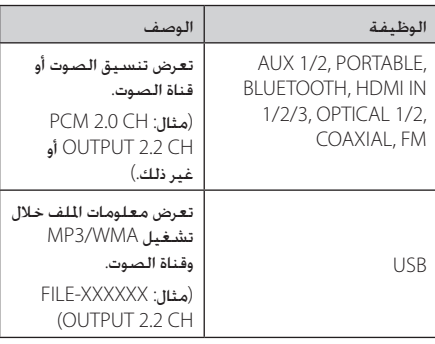

### **إيقاف تشغيل تلقائي**

سيتم إيقاف تشغيل الوحدة تلقائيا للتوفير في استهالك الطاقة الكهربية في حالة عدم توصيل الوحدة الرئيسية بجهاز خارجي ولم يتم استخدامها لمدة 20 دقيقة.

وكذلك تفعل هذه الوحدة بعد ست ساعات حيث مت توصيل الوحدة الرئيسية إلى جهاز آخر باستخدام دخل قياسي.

**4**

### **العمليات املتقدمة**

### **التسجيل على USB**

ميكنك تسجيل مصدر صوت مختلف على USB. (AUX1/2, PORTABLE, FM)

- .1 وصل جهاز USB بالوحدة.
- .2 حدد إحدى الوظائف التي تريد تسجيلها عن طرق استخدام **SELECTION INPUT** املوجود في الوحدة أو **INPUT** املوجود في جهاز التحكم عن بعد.
- .3 اضغط على الزر X**REC** املوجود في جهاز التحكم عن بعد.
- .4 إليقاف التسجيل، اضغط على الزر **STOP**( إيقاف( على الوحدة أو X**REC** على جهاز التحكم عن بعد.

#### **اإليقاف املؤقت للتسجيل**

خالل التسجيل، اضغط على **PAUSE/PLAY** املوجود في الوحدة

أو M ً املوجود على جهاز التحكم عن بعد إليقاف التسجيل مؤقتا.

اضغط على **PAUSE/PLAY** املوجود في الوحدة أو d

الموجود في جهاز التحكم عن بعد لإعادة بدء التسجيل.

#### **لتحديد سرعة البت في التسجيل.**

- .1 اضغط على الزر X**REC** املوجود في جهاز التحكم عن .ٍ بعد. ألكثر من 3 ثوان
- .2 اضغط على V**/**Cاملوجود في جهاز التحكم عن بعد لتحديد سرعة البت.
- .3 اضغط على الزر X**REC** املوجود في جهاز التحكم عن بعد مرة أخرى إلنهاء إعداد الضبط.

### , مالحظة

- y ال يتم دعم هذه الوظائف في البلوتوث ومصادر IN HDMI وCOAXIAL وIN OPTICAL.
- y وعند إيقاف التسجيل خالل استعادة التشغيل، سوف يتم تخزين الملف الذي تم تسجيله في هذا الوقت.
- y ال تقم بإزالة جهاز USB أو إيقاف تشغيل الوحدة خالل التسجيل على USB. وفي حال عدم القيام بذلك، ميكن أن يتم عمل ملف غير كامل وال يتم مسحه من الكمبيوتر الشخصي. وفي حال عدم القيام بذلك، ميكن أن يتم عمل ملف غير كامل وال يتم مسحه من الكمبيوتر الشخصي.
- y إذا تعذر التسجيل على USB، سوف يتم عرض رسالة مثل "NO REC" أو "USB ERR" أو "USB FULL" في نافذة العرض.
	- y وال ميكن استخدام جهاز قارئة البطاقات املتعددة أو HDD خارجي لتسجيل USB.
- y احلد األقصى للحجم بالنسبة لكل ملف من ملفات التسجيل هو 512 ً ميجابايت تقريبا.
	- y لن ميكنك تخزين أكثر من 999 ملف.
- y ميكنك التحقق من الوقت املستغرق في التسجيل عن طريق الضغط على الزر **.INFO**( املعلومات( الموجود في جهاز التحكم عن بُعد.
	- y سوف يتم تخزينها كالتالي.

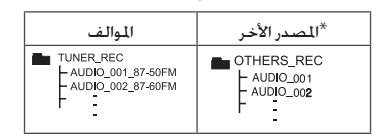

- املوالف: يظهر تردد التسجيل احلالي.
	- -\* : PORTABLE وما إلى ذلك.

لذا فإن عمل نسخ من املواد احملظور نسخها بشكل غير مصرح به، مبا في ذلك برامج الكمبيوتر وامللفات والبرامج اإلذاعية وتسجيالت الصوت قد يعد انتهاكاً حلقوق الطبع والنشر ويشكل جرمية جنائية. ينبغي عدم استخدام هذا اجلهاز في تلك األغراض. اتسم بالمسؤولية واحترم حقوق الطبع والنشر

# **اكتشاف األعطال وإصالحها**

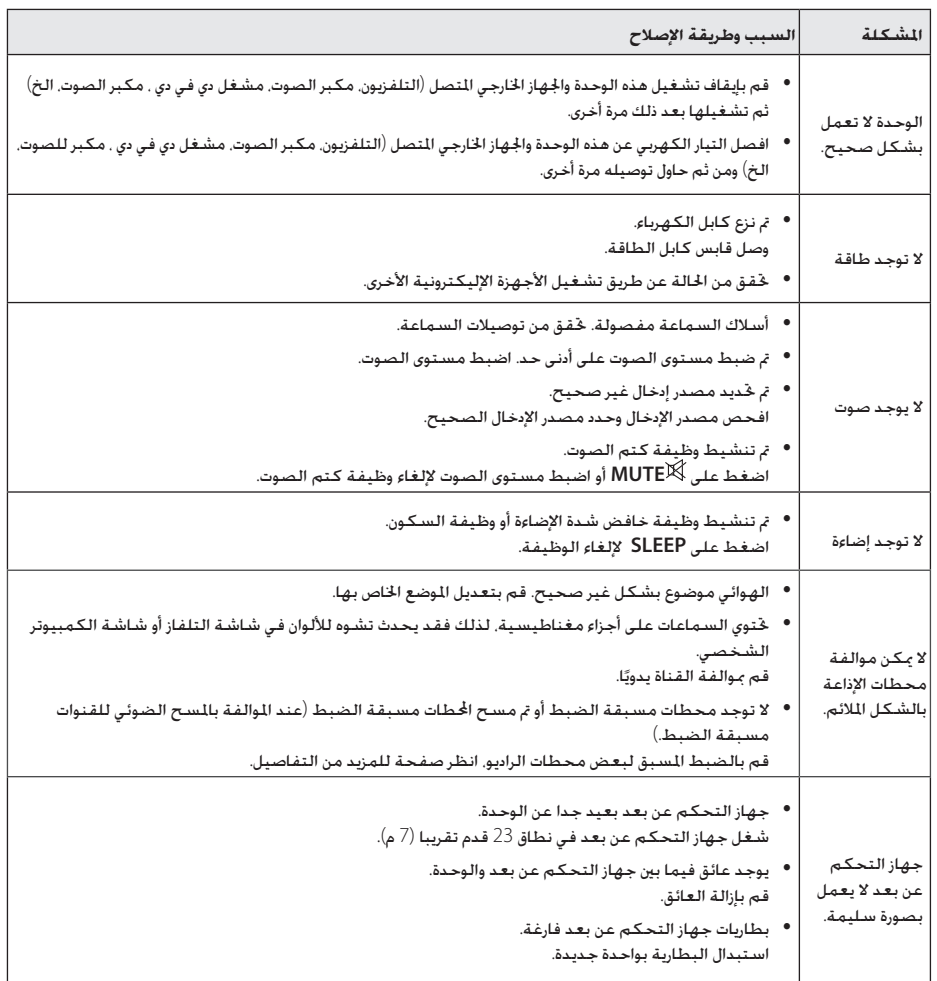

### **العالمات التجارية والتراخيص**

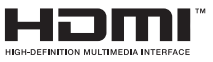

تعتبر عبارة HDMI وتوصيل الوسائط عالية الوضوح HDMI وشعار HDMI عالمات جتارية أو عالمات جتارية مسجلة لشركة ترخيص HDMI ذات املسؤولية احملدودة LLC في الواليات املتحدة والبلدان الأخرى.

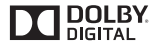

مصنع بترخيص من معامل دولبي. عالمة Dolby ورمز DD هي علامات جْارية لمعامل دولبي.

## <sup>®</sup> Bluetooth<sup>®</sup>

تكنولوجيا *RBluetooth* الالسلكية هي نظام يسمح بالاتصال اللاسلكي بين الأجهزة الإلكترونية.

ولا يكلف توصيل الأجهزة الفردية باستخدام تقنية *RBluetooth* الالسلكية أية رسوم. ميكن تشغيل الهاتف احملمول الذي يحتوي على تقنية *RBluetooth* الالسلكية من خالل التعاقب في حال إجراء االتصال من خالل تقنية *RBluetooth* الالسلكية.

عالمة وشعارات *RBluetooth* هي ملكية خاصة لشركة SIG*® Bluetooth* وأي استخدام لهذه العالمات عن طريق LG لإلليكترونيات يكون مبوجب ترخيص.

كما أن العلامات التجارية والأسماء التجارية الأخرى خاصة بمالكيها المعنيين

### **الصيانة**

**نقل الوحدة**

#### **عند شحن الوحدة**

يرجى الاحتفاظ بصندوق الشحن الأصلي ومواد التغليف. إذا رغبت في شحن الوحدة، مع التمتع بأقصى قدر من احلماية، أعد تغليف .<br>الوحدة كما كانت مغلفة عند قدومها من المصنع لأول مرة.

#### **حافظ على نظافة األسطح اخلارجية**

- y ال تستخدم سوائل طيارة مثل رشاش املبيد احلشري بالقرب من الوحدة.
	- y قد يتسبب املسح مع شدة الضغط في تلف السطح.
- y ال تترك منتجات مطاطية أوبالستيكية تالصق الوحدة لفترة طويلة من الزمن.

#### **تنظيف الوحدة**

لتنظيف املشغل، استخدم قطعة قماشية ناعمة وجافة. إن كانت األسطح متسخة للغاية، استخدم قطعة قماشية ناعمة مبللة مبحلول منظف معتدل. ال تستخدم املذيبات القوية مثل الكحول أو البنزين أو التنر نظراً ألن هذه املذيبات قد تتسبب في تلف سطح الوحدة.

ملحق

## **املواصفات**

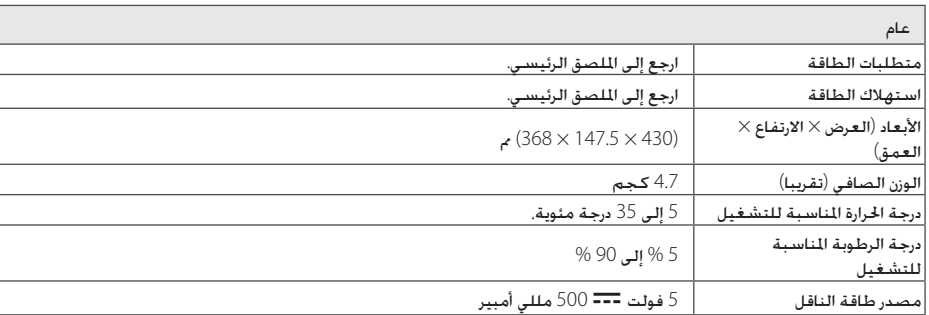

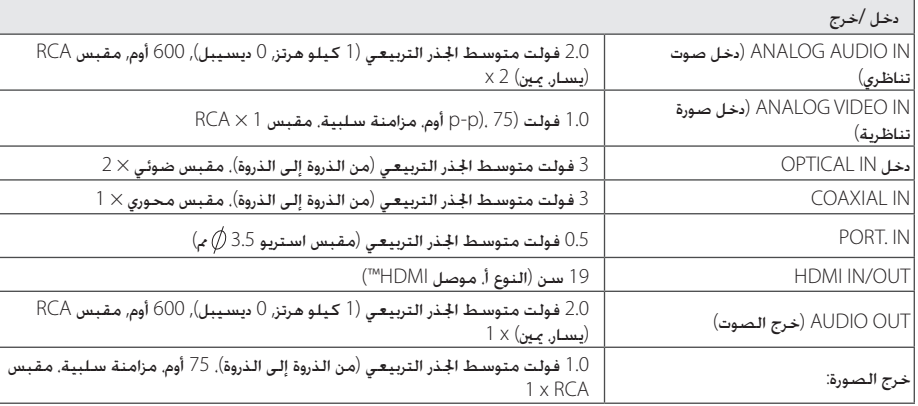

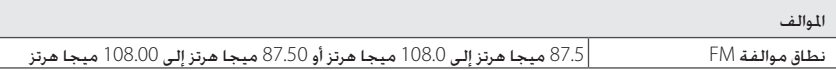

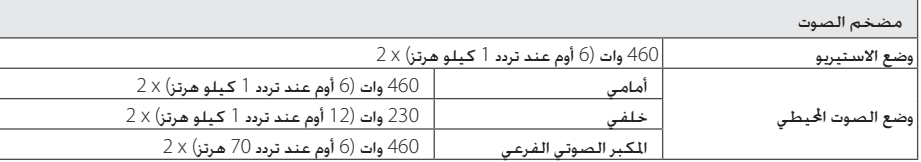

**ملحق** 41

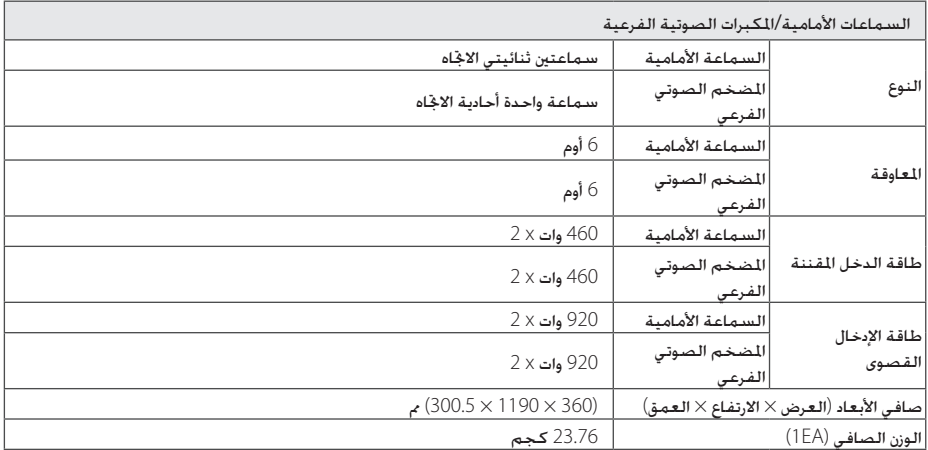

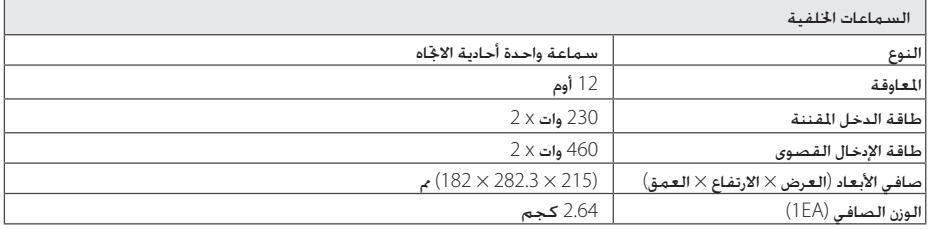

y ُ تخضع التصميمات واملواصفات للتغيير بدون إخطار مسبق.

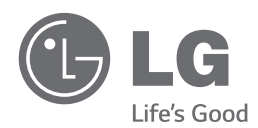